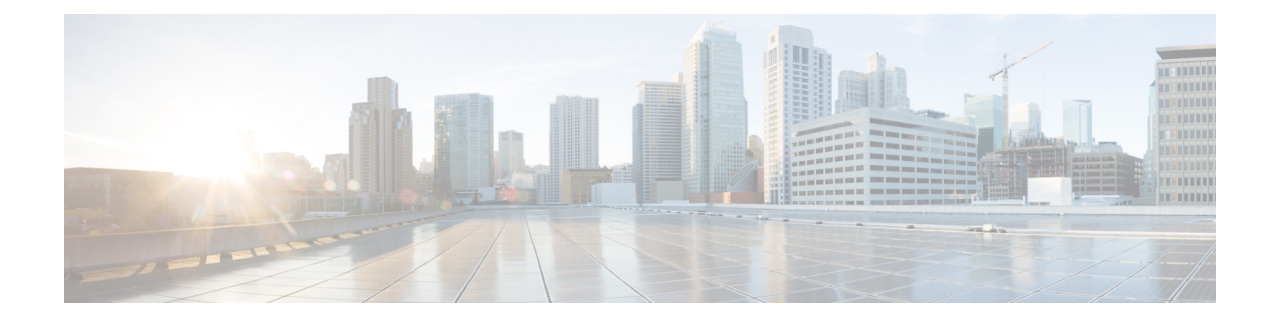

# **OpenStack Sample Files - GR**

The information in the following sections is for your reference only. You need to modify them according to your requirements.

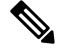

**Note**

Use NM\_CONTROLLED=no parameter at the interface config file in cloud-config file.

For Cluman/Arbiter VM, include ifup/ifdown commands under runcmd section of cloud configfile sequentially for all the interfaces to /etc/rc.d/rc.local to persist across boot.

- Sample Heat [Environment](#page-0-0) File, on page 1
- Sample Heat [Template](#page-2-0) File, on page 3
- Sample YAML [Configuration](#page-27-0) File site1, on page 28
- Sample YAML [Configuration](#page-35-0) File site2, on page 36
- Sample Mongo [Configuration](#page-42-0) File site1, on page 43
- Sample Mongo [Configuration](#page-44-0) File site2, on page 45
- Sample Mongo GR [Configuration](#page-46-0) File, on page 47
- Sample GR Cluster [Configuration](#page-48-0) File site1, on page 49
- Sample GR Cluster [Configuration](#page-49-0) File site2, on page 50
- Sample Set [Priority](#page-49-1) File site1, on page 50
- Sample Set [Priority](#page-49-2) File site2, on page 50
- Sample Shard [Configuration](#page-50-0) File site1, on page 51
- Sample Shard [Configuration](#page-50-1) File site2, on page 51
- Sample Ring [Configuration](#page-50-2) File, on page 51
- Sample Geo Site Lookup [Configuration](#page-50-3) File site1, on page 51
- Sample Geo Site Lookup [Configuration](#page-51-0) File site2, on page 52
- Sample Geo-tagging [Configuration](#page-51-1) File site1, on page 52
- Sample Geo-tagging [Configuration](#page-51-2) File site2, on page 52
- Sample Monitor Database [Configuration](#page-51-3) File site1, on page 52
- Sample Monitor Database [Configuration](#page-52-0) File site2, on page 53

## <span id="page-0-0"></span>**Sample Heat Environment File**

# This is an example environment file from os24

parameters: cps\_iso\_image\_name: CPS\_XXX.iso <----- where, XXX is iso build name. base\_vm\_image\_name: base\_vm cps\_az\_1: az-1 cps\_az\_2: az-2 internal\_net\_name: internal internal\_net\_cidr: 192.169.21.0/24 management\_net\_name: management management\_net\_cidr: 192.169.23.0/24 management\_net\_gateway: 192.169.23.1 gx\_net\_name: gx gx\_net\_cidr: 192.169.22.0/24 external\_net\_name: external external\_net\_cidr: 192.169.24.0/24 external\_net\_gateway: 192.169.24.1 cluman\_flavor\_name: cluman cluman\_internal\_ip: 192.169.21.10 cluman\_management\_ip: 192.169.23.10 cluman\_external\_ip: 192.169.24.10 lb\_internal\_vip: 192.169.21.21 lb\_management\_vip: 192.169.23.21 lb\_gx\_vip: 192.169.22.21 lb\_external\_vip: 192.169.24.21 lb01\_flavor\_name: lb01 lb01\_internal\_ip: 192.169.21.11 lb01\_management\_ip: 192.169.23.11 lb01\_gx\_ip: 192.169.22.11 lb01\_external\_ip: 192.169.24.11 lb02\_flavor\_name: lb02 lb02\_internal\_ip: 192.169.21.12 lb02\_management\_ip: 192.169.23.12 lb02\_gx\_ip: 192.169.22.12 lb02\_external\_ip: 192.169.24.12 pcrfclient01\_flavor\_name: pcrfclient01 pcrfclient01\_internal\_ip: 192.169.21.19 pcrfclient01\_management\_ip: 192.169.23.19 pcrfclient01\_external\_ip: 192.169.24.19 pcrfclient02\_flavor\_name: pcrfclient02 pcrfclient02\_internal\_ip: 192.169.21.20 pcrfclient02\_management\_ip: 192.169.23.20 pcrfclient02\_external\_ip: 192.169.24.20 qns01\_internal\_ip: 192.169.21.15 qns01\_management\_ip: 192.169.23.15 qns01\_external\_ip: 192.169.24.15 qns02\_internal\_ip: 192.169.21.16 qns02\_management\_ip: 192.169.23.16 qns02\_external\_ip: 192.169.24.16 qns03\_internal\_ip: 192.169.21.17 qns03\_management\_ip: 192.169.23.17 qns03\_external\_ip: 192.169.24.17 qns04\_internal\_ip: 192.169.21.18 qns04\_management\_ip: 192.169.23.18 qns04\_external\_ip: 192.169.24.18

```
 sessionmgr01_internal_ip: 192.169.21.13
 sessionmgr01_management_ip: 192.169.23.13
 sessionmgr01_external_ip: 192.169.24.13
 sessionmgr02_internal_ip: 192.169.21.14
 sessionmgr02_management_ip: 192.169.23.14
 sessionmgr02_external_ip: 192.169.24.14
 sessionmgr03_internal_ip: 192.169.21.22
sessionmgr03 management ip: 192.169.23.22
 sessionmgr03_external_ip: 192.169.24.22
 sessionmgr04_internal_ip: 192.169.21.23
 sessionmgr04_management_ip: 192.169.23.23
 sessionmgr04_external_ip: 192.169.24.23
 svn01_volume_id: "19d61e3e-a948-46e1-aa38-d953ab98e9a3"
 svn02_volume_id: "3d07bf7f-7a23-43e2-8b93-d705f3bd0619"
 mongo01_volume_id: "23e10db6-0f51-463d-97b9-5b8329f30ec4"
 mongo02_volume_id: "57adb91c-be6e-449e-9f31-8061df726e45"
 mongo03_volume_id: "0e2ebce2-9996-4a6f-96ad-c22f3f873570"
 mongo04_volume_id: "552c311a-1082-4898-bc18-2d959fbefc39"
 cps_iso_volume_id: "023528a2-ac87-4f7c-b868-5ba0346c2673"
```
## <span id="page-2-0"></span>**Sample Heat Template File**

RADIUS-based policy control is no longer supported in CPS 14.0.0 and later releases as 3GPP Gx Diameter interface has become the industry-standard policy control interface. **Note**

```
description: A minimal CPS deployment for big bang deployment
parameters:
#=========================
# Global Paramaters
#=========================
   base_vm_image_name:
     type: string
     label: base vm image name
     description: name of the base vm as imported into glance
   cps_iso_image_name:
     type: string
     label: cps iso image name
     description: name of the cps iso as imported into glance
   cps_install_type:
     type: string
     label: cps installation type (mobile|mog|pats|arbiter|andsf|escef)
     description: cps installation type (mobile|mog|arbiter|andsf|escef)
     default: mobile
   cps_az_1:
     type: string
     label: first availability zone
     description: az for "first half" of cluster
     default: nova
   cps_az_2:
     type: string
     label: second availability zone
```

```
 description: az for "second half" of cluster
    default: nova
#=========================
# Network Paramaters
#=========================
  internal_net_name:
    type: string
    label: internal network name
    description: name of the internal network
  internal_net_cidr:
     type: string
    label: cps internal cidr
    description: cidr of internal subnet
  management_net_name:
    type: string
     label: management network name
    description: name of the management network
  management_net_cidr:
    type: string
    label: cps management cidr
    description: cidr of management subnet
  management_net_gateway:
    type: string
    label: management network gateway
    description: gateway on management network
    default: ""
  gx_net_name:
    type: string
    label: gx network name
    description: name of the gx network
  gx_net_cidr:
     type: string
    label: cps gx cidr
    description: cidr of gx subnet
  gx_net_gateway:
    type: string
     label: gx network gateway
    description: gateway on gx network
    default: ""
  external_net_name:
     type: string
    label: external network name
    description: name of the external network
  external_net_cidr:
    type: string
    label: cps external cidr
    description: cidr of external subnet
  external_net_gateway:
    type: string
    label: external network gateway
    description: gateway on external network
    default: ""
  cps_secgroup_name:
     type: string
    label: cps secgroup name
    description: name of cps security group
    default: cps_secgroup
#=========================
```

```
# Volume Paramaters
#=========================
  mongo01_volume_id:
     type: string
    label: mongo01 volume id
    description: uuid of the mongo01 volume
  mongo02_volume_id:
    type: string
     label: mongo02 volume id
    description: uuid of the mongo02 volume
  mongo03_volume_id:
    type: string
    label: mongo03 volume id
    description: uuid of the mongo03 volume
  mongo04_volume_id:
    type: string
    label: mongo04 volume id
    description: uuid of the mongo04 volume
  svn01_volume_id:
    type: string
    label: svn01 volume id
    description: uuid of the svn01 volume
  svn02_volume_id:
    type: string
    label: svn02 volume id
    description: uuid of the svn02 volume
  cps_iso_volume_id:
     type: string
    label: cps iso volume id
    description: uuid of the cps iso volume
#=========================
# Instance Parameters
#=========================
  cluman_flavor_name:
    type: string
    label: cluman flavor name
    description: flavor cluman vm will use
    default: cluman
  cluman_internal_ip:
    type: string
    label: internal ip of cluster manager
    description: internal ip of cluster manager
  cluman_management_ip:
     type: string
    label: management ip of cluster manager
    description: management ip of cluster manager
  cluman_external_ip:
     type: string
     label: external ip of cluster manager
    description: external ip of cluster manager
  lb_internal_vip:
    type: string
     label: internal vip of load balancer
    description: internal vip of load balancer
  lb_management_vip:
    type: string
```
 label: management vip of load balancer description: management vip of load balancer lb\_gx\_vip: type: string label: gx ip of load balancer description: gx vip of load balancer lb\_external\_vip: type: string label: external ip of load balancer description: external vip of load balancer lb01\_flavor\_name: type: string label: lb01 flavor name description: flavor lb01 vms will use default: lb01 lb01\_internal\_ip: type: string label: internal ip of load balancer description: internal ip of load balancer lb01\_management\_ip: type: string label: management ip of load balancer description: management ip of load balancer lb01\_gx\_ip: type: string label: gx ip of load balancer description: gx ip of load balancer lb01\_external\_ip: type: string label: external ip of load balancer description: external ip of load balancer lb02\_flavor\_name: type: string label: lb02 flavor name description: flavor lb02 vms will use default: lb02 lb02\_internal\_ip: type: string label: internal ip of load balancer description: internal ip of load balancer lb02\_management\_ip: type: string label: management ip of load balancer description: management ip of load balancer lb02\_gx\_ip: type: string label: gx ip of load balancer description: gx ip of load balancer lb02\_external\_ip: type: string label: external ip of load balancer lb02 description: external ip of load balancer lb02 pcrfclient01\_flavor\_name: type: string label: pcrfclient01 flavor name description: flavor pcrfclient01 vm will use default: pcrfclient01 pcrfclient01\_internal\_ip: type: string label: internal ip of pcrfclient01 description: internal ip of pcrfclient01 pcrfclient01\_management\_ip: type: string

 label: management ip of pcrfclient01 description: management ip of pcrfclient01 pcrfclient01\_external\_ip: type: string label: external ip of pcerfclient01 description: external ip of pcerfclient01 pcrfclient02\_flavor\_name: type: string label: pcrfclient02 flavor name description: flavor pcrfclient02 vm will use default: pcrfclient02 pcrfclient02\_internal\_ip: type: string label: internal ip of pcrfclient02 description: internal ip of pcrfclient02 pcrfclient02\_management\_ip: type: string label: management ip of pcrfclient02 description: management ip of pcrfclient02 pcrfclient02\_external\_ip: type: string label: external ip of pcerfclient02 description: external ip of pcerfclient02 qns\_flavor\_name: type: string label: qns flavor name description: flavor qns vms will use default: qps qns01\_internal\_ip: type: string label: internal ip of qns01 description: internal ip of qns01 qns01\_management\_ip: type: string label: management ip of qns01 description: management ip of qns01 qns01\_external\_ip: type: string label: external ip of qns01 description: external ip of qns01 qns02\_internal\_ip: type: string label: internal ip of qns02 description: internal ip of qns02 qns02\_management\_ip: type: string label: management ip of qns02 description: management ip of qns02 qns02\_external\_ip: type: string label: external ip of qns02 description: external ip of qns02 qns03\_internal\_ip: type: string label: internal ip of qns03 description: internal ip of qns03 qns03\_management\_ip: type: string label: management ip of qns03

 description: management ip of qns03 qns03\_external\_ip: type: string label: external ip of qns03 description: external ip of qns03 qns04\_internal\_ip: type: string label: internal ip of qns04 description: internal ip of qns04 qns04\_management\_ip: type: string label: management ip of qns04 description: management ip of qns04 qns04\_external\_ip: type: string label: external ip of qns04 description: external ip of qns04 sessionmgr\_flavor\_name: type: string label: sessionmgr flavor name description: flavor sessionmgr vms will use default: sm sessionmgr01\_internal\_ip: type: string label: internal ip of sessionmgr01 description: internal ip of sessionmgr01 sessionmgr01\_management\_ip: type: string label: management ip of sessionmgr01 description: management ip of sessionmgr01 sessionmgr01\_external\_ip: type: string label: external ip of sessionmgr01 description: external ip of sessionmgr01 sessionmgr02\_internal\_ip: type: string label: internal ip of sessionmgr02 description: internal ip of sessionmgr02 sessionmgr02\_management\_ip: type: string label: management ip of sessionmgr02 description: management ip of sessionmgr02 sessionmgr02\_external\_ip: type: string label: external ip of sessionmgr02 description: external ip of sessionmgr02 sessionmgr03\_internal\_ip: type: string label: internal ip of sessionmgr03 description: external ip of sessionmgr03 sessionmgr03\_management\_ip: type: string label: management ip of sessionmgr03 description: management ip of sessionmgr03 sessionmgr03\_external\_ip: type: string label: external ip of sessionmgr03 description: external ip of sessionmgr03 sessionmgr04\_internal\_ip:

```
 type: string
     label: internal ip of sessionmgr04
     description: internal ip of sessionmgr04
   sessionmgr04_management_ip:
     type: string
     label: management ip of sessionmgr04
     description: management ip of sessionmgr04
   sessionmgr04_external_ip:
     type: string
     label: external ip of sessionmgr04
     description: external ip of sessionmgr04
resources:
#=========================
# Instances
#=========================
   cluman:
     type: OS::Nova::Server
     properties:
       availability_zone: { get_param: cps_az_1 }
       config_drive: "True"
       image: { get_param: base_vm_image_name }
       flavor: { get_param: cluman_flavor_name }
       networks:
         - port: { get_resource: cluman_internal_port }
         - port: { get_resource: cluman_management_port }
          - port: { get_resource: cluman_external_port }
       block_device_mapping:
         - device_name: vdb
           volume_id: { get_param: cps_iso_volume_id }
       user_data_format: RAW
       user_data: { get_resource: cluman_config }
   cluman_internal_port:
     type: OS::Neutron::Port
     properties:
       network: { get_param: internal_net_name }
       fixed_ips: [{ ip_address: { get_param: cluman_internal_ip }}]
   cluman_management_port:
     type: OS::Neutron::Port
     properties:
       network: { get_param: management_net_name }
       fixed_ips: [{ ip_address: { get_param: cluman_management_ip }}]
   cluman_external_port:
     type: OS::Neutron::Port
     properties:
       network: { get_param: external_net_name }
       fixed_ips: [{ ip_address: { get_param: cluman_external_ip }}]
   cluman_config:
     type: OS::Heat::CloudConfig
     properties:
       cloud_config:
         write_files:
           - path: /var/lib/cloud/instance/payload/launch-params
             permissions: "0644"
           - path: /etc/sysconfig/network-scripts/ifcfg-eth0
             permissions: "0644"
             content:
               str_replace:
                 template: |
                   DEVICE=eth0
                   BOOTPROTO=none
                   NM_CONTROLLED=no
```

```
 IPADDR=$ip
                 params:
                   $ip: { get_param: cluman_internal_ip }
           - path: /etc/sysconfig/network-scripts/ifcfg-eth1
            permissions: "0644"
             content:
               str_replace:
                 template: |
                   DEVICE=eth1
                   BOOTPROTO=none
                   NM_CONTROLLED=no
                   IPADDR=$ip
                   GATEWAY=$gateway
                 params:
                   $ip: { get_param: cluman_management_ip }
                   $gateway: { get_param: management_net_gateway }
           - path: /etc/sysconfig/network-scripts/ifcfg-eth2
            permissions: "0644"
            content:
               str_replace:
                 template: |
                   DEVICE=eth2
                   BOOTPROTO=none
                   NM_CONTROLLED=no
                   IPADDR=$ip
                   GATEWAY=$gateway
                 params:
                   $ip: { get_param: cluman_external_ip }
                   $gateway: { get_param: external_net_gateway }
           - path: /root/.autoinstall.sh
            permissions: "0755"
            content:
               str_replace:
                 template: |
                   #!/bin/bash
                   if [[ -d /mnt/iso ]] && [[ -f /mnt/iso/install.sh ]]; then
                   /mnt/iso/install.sh << EOF
                   $install_type
 y
1 EOF
                   fi
                 params:
                   $install_type: { get_param: cps_install_type }
         mounts:
          - [ /dev/vdb, /mnt/iso, iso9660, "auto,ro", 0, 0 ]
         runcmd:
           - str_replace:
               template: echo $ip installer >> /etc/hosts
               params:
                 $ip: { get_param: cluman_internal_ip }
           - str_replace:
               template: ipcalc -m $cidr >> /etc/sysconfig/network-scripts/ifcfg-eth0
               params:
                 $cidr: { get_param: internal_net_cidr }
           - str_replace:
               template: ipcalc -m $cidr >> /etc/sysconfig/network-scripts/ifcfg-eth1
               params:
                 $cidr: { get_param: management_net_cidr }
           - str_replace:
               template: ipcalc -m $cidr >> /etc/sysconfig/network-scripts/ifcfg-eth2
               params:
                 $cidr: { get_param: external_net_cidr }
           - ifdown eth0 && ifup eth0
```

```
 - ifdown eth1 && ifup eth1
         - ifdown eth2 && ifup eth2
         - echo HOSTNAME=cluman >> /etc/sysconfig/network
        - echo cluman > /etc/hostname
         - hostname cluman
          - /root/.autoinstall.sh
 lb01:
  type: OS::Nova::Server
  properties:
    availability_zone: { get_param: cps_az_1 }
     config_drive: "True"
    image: { get_param: base_vm_image_name }
    flavor: { get_param: lb01_flavor_name }
    networks:
      - port: { get_resource: lb01_internal_port }
       - port: { get_resource: lb01_management_port }
       - port: { get_resource: lb01_gx_port }
       - port: { get_resource: lb01_external_port }
    user_data_format: RAW
    user_data: { get_resource: lb01_config }
 lb01_internal_port:
   type: OS::Neutron::Port
  properties:
    network: { get_param: internal_net_name }
     fixed_ips: [{ ip_address: { get_param: lb01_internal_ip }}]
     allowed_address_pairs:
       - ip_address: { get_param: lb_internal_vip }
 lb01_management_port:
  type: OS::Neutron::Port
  properties:
    network: { get_param: management_net_name }
     fixed_ips: [{ ip_address: { get_param: lb01_management_ip }}]
     allowed_address_pairs:
       - ip_address: { get_param: lb_management_vip }
 lb01_gx_port:
   type: OS::Neutron::Port
  properties:
    network: { get_param: gx_net_name }
     fixed_ips: [{ ip_address: { get_param: lb01_gx_ip }}]
   allowed address pairs:
       - ip_address: { get_param: lb_gx_vip }
 lb01_external_port:
  type: OS::Neutron::Port
  properties:
    network: { get_param: external_net_name }
     fixed_ips: [{ ip_address: { get_param: lb01_external_ip }}]
     allowed_address_pairs:
      - ip_address: { get_param: lb_external_vip }
 lb01_config:
   type: OS::Heat::CloudConfig
  properties:
     cloud_config:
       write_files:
         - path: /var/lib/cloud/instance/payload/launch-params
         - path: /etc/broadhop.profile
           content: "NODE_TYPE=lb01\n"
         - path: /etc/sysconfig/network-scripts/ifcfg-eth0
           content:
             str_replace:
               template: |
                 DEVICE=eth0
                 BOOTPROTO=none
                 NM_CONTROLLED=no
```

```
 IPADDR=$ip
         params:
           $ip: { get_param: lb01_internal_ip }
   - path: /etc/sysconfig/network-scripts/ifcfg-eth1
     content:
       str_replace:
         template: |
           DEVICE=eth1
           BOOTPROTO=none
           NM_CONTROLLED=no
           IPADDR=$ip
           GATEWAY=$gateway
         params:
           $ip: { get_param: lb01_management_ip }
           $gateway: { get_param: management_net_gateway }
   - path: /etc/sysconfig/network-scripts/ifcfg-eth2
     content:
       str_replace:
         template: |
           DEVICE=eth2
           BOOTPROTO=none
           NM_CONTROLLED=no
           IPADDR=$ip
           GATEWAY=$gateway
         params:
           $ip: { get_param: lb01_gx_ip }
           $gateway: { get_param: gx_net_gateway }
   - path: /etc/sysconfig/network-scripts/ifcfg-eth3
     content:
       str_replace:
         template: |
           DEVICE=eth3
           BOOTPROTO=none
           NM_CONTROLLED=no
           IPADDR=$ip
           GATEWAY=$gateway
         params:
           $ip: { get_param: lb01_external_ip }
           $gateway: { get_param: external_net_gateway }
 runcmd:
  - str_replace:
       template: echo $ip installer >> /etc/hosts
       params:
         $ip: { get_param: cluman_internal_ip }
   - str_replace:
       template: ipcalc -m $cidr >> /etc/sysconfig/network-scripts/ifcfg-eth0
       params:
         $cidr: { get_param: internal_net_cidr }
   - str_replace:
       template: ipcalc -m $cidr >> /etc/sysconfig/network-scripts/ifcfg-eth1
       params:
         $cidr: { get_param: management_net_cidr }
   - str_replace:
       template: ipcalc -m $cidr >> /etc/sysconfig/network-scripts/ifcfg-eth2
       params:
         $cidr: { get_param: gx_net_cidr }
   - str_replace:
       template: ipcalc -m $cidr >> /etc/sysconfig/network-scripts/ifcfg-eth3
       params:
         $cidr: { get_param: external_net_cidr }
   - ifdown eth0 && ifup eth0
   - ifdown eth1 && ifup eth1
   - ifdown eth2 && ifup eth2
   - ifdown eth3 && ifup eth3
```

```
 - echo HOSTNAME=lb01 >> /etc/sysconfig/network
        - echo lb01 > /etc/hostname
         - hostname lb01
 lb02:
  type: OS::Nova::Server
  properties:
    availability_zone: { get_param: cps_az_2 }
     config_drive: "True"
     image: { get_param: base_vm_image_name }
     flavor: { get_param: lb02_flavor_name }
     networks:
      - port: { get_resource: lb02_internal_port }
       - port: { get_resource: lb02_management_port }
       - port: { get_resource: lb02_gx_port }
       - port: { get_resource: lb02_external_port }
     user_data_format: RAW
     user_data: { get_resource: lb02_config }
 lb02_internal_port:
  type: OS::Neutron::Port
  properties:
    network: { get_param: internal_net_name }
     fixed_ips: [{ ip_address: { get_param: lb02_internal_ip }}]
    allowed_address_pairs:
       - ip_address: { get_param: lb_internal_vip }
 lb02_management_port:
  type: OS::Neutron::Port
  properties:
    network: { get_param: management_net_name }
     fixed_ips: [{ ip_address: { get_param: lb02_management_ip }}]
     allowed_address_pairs:
       - ip_address: { get_param: lb_management_vip }
 lb02_gx_port:
   type: OS::Neutron::Port
  properties:
    network: { get_param: gx_net_name }
     fixed_ips: [{ ip_address: { get_param: lb02_gx_ip }}]
     allowed_address_pairs:
       - ip_address: { get_param: lb_gx_vip }
 lb02_external_port:
  type: OS::Neutron::Port
  properties:
    network: { get_param: external_net_name }
     fixed_ips: [{ ip_address: { get_param: lb02_external_ip }}]
     allowed_address_pairs:
       - ip_address: { get_param: lb_external_vip }
 lb02_config:
   type: OS::Heat::CloudConfig
  properties:
    cloud_config:
       write_files:
         - path: /var/lib/cloud/instance/payload/launch-params
         - path: /etc/broadhop.profile
           content: "NODE_TYPE=lb02\n"
         - path: /etc/sysconfig/network-scripts/ifcfg-eth0
           content:
             str_replace:
               template: |
                 DEVICE=eth0
                 BOOTPROTO=none
                 NM_CONTROLLED=no
                 IPADDR=$ip
               params:
                  $ip: { get_param: lb02_internal_ip }
```

```
 - path: /etc/sysconfig/network-scripts/ifcfg-eth1
     content:
       str_replace:
         template: |
           DEVICE=eth1
           BOOTPROTO=none
           NM_CONTROLLED=no
           IPADDR=$ip
           GATEWAY=$gateway
         params:
           $ip: { get_param: lb02_management_ip }
           $gateway: { get_param: management_net_gateway }
   - path: /etc/sysconfig/network-scripts/ifcfg-eth2
    content:
       str_replace:
         template: |
           DEVICE=eth2
           BOOTPROTO=none
           NM_CONTROLLED=no
           IPADDR=$ip
           GATEWAY=$gateway
         params:
           $ip: { get_param: lb02_gx_ip }
           $gateway: { get_param: gx_net_gateway }
   - path: /etc/sysconfig/network-scripts/ifcfg-eth3
     content:
       str_replace:
         template: |
           DEVICE=eth3
           BOOTPROTO=none
           NM_CONTROLLED=no
           IPADDR=$ip
           GATEWAY=$gateway
         params:
           $ip: { get_param: lb02_external_ip }
           $gateway: { get_param: external_net_gateway }
 runcmd:
   - str_replace:
       template: echo $ip installer >> /etc/hosts
       params:
         $ip: { get_param: cluman_internal_ip }
   - str_replace:
       template: ipcalc -m $cidr >> /etc/sysconfig/network-scripts/ifcfg-eth0
       params:
         $cidr: { get_param: internal_net_cidr }
   - str_replace:
       template: ipcalc -m $cidr >> /etc/sysconfig/network-scripts/ifcfg-eth1
       params:
         $cidr: { get_param: management_net_cidr }
   - str_replace:
       template: ipcalc -m $cidr >> /etc/sysconfig/network-scripts/ifcfg-eth2
       params:
         $cidr: { get_param: gx_net_cidr }
   - str_replace:
       template: ipcalc -m $cidr >> /etc/sysconfig/network-scripts/ifcfg-eth3
       params:
         $cidr: { get_param: external_net_cidr }
   - ifdown eth0 && ifup eth0
   - ifdown eth1 && ifup eth1
   - ifdown eth2 && ifup eth2
   - ifdown eth3 && ifup eth3
   - echo HOSTNAME=lb02 >> /etc/sysconfig/network
  - echo lb02 > /etc/hostname
   - hostname lb02
```

```
 pcrfclient01:
   type: OS::Nova::Server
  properties:
     availability_zone: { get_param: cps_az_1 }
    config_drive: "True
     image: { get_param: base_vm_image_name }
     flavor: { get_param: pcrfclient01_flavor_name }
     networks:
       - port: { get_resource: pcrfclient01_internal_port }
       - port: { get_resource: pcrfclient01_management_port }
       - port: { get_resource: pcrfclient01_external_port }
     block_device_mapping:
       - device_name: vdb
         volume_id: { get_param: svn01_volume_id }
     user_data_format: RAW
     user_data: { get_resource: pcrfclient01_config }
 pcrfclient01_internal_port:
   type: OS::Neutron::Port
  properties:
     network: { get_param: internal_net_name }
     fixed_ips: [{ ip_address: { get_param: pcrfclient01_internal_ip }}]
 pcrfclient01_management_port:
   type: OS::Neutron::Port
  properties:
     network: { get_param: management_net_name }
     fixed_ips: [{ ip_address: { get_param: pcrfclient01_management_ip }}]
 pcrfclient01_external_port:
   type: OS::Neutron::Port
  properties:
     network: { get_param: external_net_name }
     fixed_ips: [{ ip_address: { get_param: pcrfclient01_external_ip }}]
 pcrfclient01_config:
   type: OS::Heat::CloudConfig
   properties:
     cloud_config:
       write_files:
         - path: /var/lib/cloud/instance/payload/launch-params
         - path: /etc/broadhop.profile
           content: "NODE_TYPE=pcrfclient01\n"
         - path: /etc/sysconfig/network-scripts/ifcfg-eth0
           content:
             str_replace:
               template: |
                 DEVICE=eth0
                 BOOTPROTO=none
                 NM_CONTROLLED=no
                 IPADDR=$ip
               params:
                 $ip: { get_param: pcrfclient01_internal_ip }
         - path: /etc/sysconfig/network-scripts/ifcfg-eth1
           content:
             str_replace:
               template: |
                 DEVICE=eth1
                 BOOTPROTO=none
                 NM_CONTROLLED=no
                 IPADDR=$ip
                 GATEWAY=$gateway
               params:
                  $ip: { get_param: pcrfclient01_management_ip }
                  $gateway: { get_param: management_net_gateway }
         - path: /etc/sysconfig/network-scripts/ifcfg-eth2
           content:
```

```
 str_replace:
               template: |
                 DEVICE=eth2
                 BOOTPROTO=none
                 NM_CONTROLLED=no
                 IPADDR=$ip
                 GATEWAY=$gateway
               params:
                 $ip: { get_param: pcrfclient01_external_ip }
                 $gateway: { get_param: external_net_gateway }
       runcmd:
         - str_replace:
             template: echo $ip installer >> /etc/hosts
             params:
               $ip: { get_param: cluman_internal_ip }
        - str replace:
             template: ipcalc -m $cidr >> /etc/sysconfig/network-scripts/ifcfg-eth0
             params:
               $cidr: { get_param: internal_net_cidr }
         - str_replace:
             template: ipcalc -m $cidr >> /etc/sysconfig/network-scripts/ifcfg-eth1
             params:
                $cidr: { get_param: management_net_cidr }
         - str_replace:
             template: ipcalc -m $cidr >> /etc/sysconfig/network-scripts/ifcfg-eth2
             params:
               $cidr: { get_param: external_net_cidr }
         - ifdown eth0 && ifup eth0
         - ifdown eth1 && ifup eth1
         - ifdown eth2 && ifup eth2
         - echo HOSTNAME=pcrfclient01 >> /etc/sysconfig/network
        - echo pcrfclient01 > /etc/hostname
         - hostname pcrfclient01
 pcrfclient02:
  type: OS::Nova::Server
  properties:
     availability_zone: { get_param: cps_az_2 }
     config_drive: "True"
     image: { get_param: base_vm_image_name }
     flavor: { get_param: pcrfclient02_flavor_name }
     networks:
       - port: { get_resource: pcrfclient02_internal_port }
       - port: { get_resource: pcrfclient02_management_port }
        - port: { get_resource: pcrfclient02_external_port }
     block_device_mapping:
       - device_name: vdb
         volume_id: { get_param: svn02_volume_id }
     user_data_format: RAW
     user_data: { get_resource: pcrfclient02_config }
 pcrfclient02_internal_port:
   type: OS::Neutron::Port
  properties:
     network: { get_param: internal_net_name }
     fixed_ips: [{ ip_address: { get_param: pcrfclient02_internal_ip }}]
 pcrfclient02_management_port:
   type: OS::Neutron::Port
  properties:
     network: { get_param: management_net_name }
     fixed_ips: [{ ip_address: { get_param: pcrfclient02_management_ip }}]
 pcrfclient02_external_port:
   type: OS::Neutron::Port
  properties:
     network: { get_param: external_net_name }
```

```
 fixed_ips: [{ ip_address: { get_param: pcrfclient02_external_ip }}]
 pcrfclient02_config:
  type: OS::Heat::CloudConfig
  properties:
    cloud_config:
       write_files:
         - path: /var/lib/cloud/instance/payload/launch-params
         - path: /etc/broadhop.profile
           content: "NODE_TYPE=pcrfclient02\n"
         - path: /etc/sysconfig/network-scripts/ifcfg-eth0
           content:
             str_replace:
               template: |
                 DEVICE=eth0
                 BOOTPROTO=none
                 NM_CONTROLLED=no
                 IPADDR=$ip
               params:
                 $ip: { get_param: pcrfclient02_internal_ip }
         - path: /etc/sysconfig/network-scripts/ifcfg-eth1
           content:
            str_replace:
              template:
                 DEVICE=eth1
                 BOOTPROTO=none
                 NM_CONTROLLED=no
                 IPADDR=$ip
                 GATEWAY=$gateway
               params:
                  $ip: { get_param: pcrfclient02_management_ip }
                  $gateway: { get_param: management_net_gateway }
         - path: /etc/sysconfig/network-scripts/ifcfg-eth2
           content:
             str_replace:
               template: |
                 DEVICE=eth2
                 BOOTPROTO=none
                 NM_CONTROLLED=no
                 IPADDR=$ip
                 GATEWAY=$gateway
               params:
                 $ip: { get_param: pcrfclient02_external_ip }
                  $gateway: { get_param: external_net_gateway }
       runcmd:
         - str_replace:
             template: echo $ip installer >> /etc/hosts
             params:
               $ip: { get_param: cluman_internal_ip }
         - str_replace:
             template: ipcalc -m $cidr >> /etc/sysconfig/network-scripts/ifcfg-eth0
             params:
               $cidr: { get_param: internal_net_cidr }
         - str_replace:
             template: ipcalc -m $cidr >> /etc/sysconfig/network-scripts/ifcfg-eth1
             params:
               $cidr: { get_param: management_net_cidr }
         - str_replace:
             template: ipcalc -m $cidr >> /etc/sysconfig/network-scripts/ifcfg-eth2
             params:
               $cidr: { get_param: external_net_cidr }
         - ifdown eth0 && ifup eth0
         - ifdown eth1 && ifup eth1
         - ifdown eth2 && ifup eth2
         - echo HOSTNAME=pcrfclient02 >> /etc/sysconfig/network
```

```
- echo pcrfclien02 > /etc/hostname
         - hostname pcrfclient02
 qns01:
  type: OS::Nova::Server
  properties:
    availability_zone: { get_param: cps_az_1 }
    config_drive: "True"
    image: { get_param: base_vm_image_name }
    flavor: { get_param: qns_flavor_name }
    networks:
       - port: { get_resource: qns01_internal_port }
      - port: { get_resource: qns01_external_port }
    user_data_format: RAW
    user_data: { get_resource: qns01_config }
 qns01_internal_port:
   type: OS::Neutron::Port
  properties:
    network: { get_param: internal_net_name }
    fixed_ips: [{ ip_address: { get_param: qns01_internal_ip }}]
 qns01_external_port:
  type: OS::Neutron::Port
  properties:
    network: { get_param: external_net_name }
    fixed_ips: [{ ip_address: { get_param: qns01_external_ip }}]
 qns01_config:
  type: OS::Heat::CloudConfig
  properties:
    cloud_config:
       write_files:
         - path: /var/lib/cloud/instance/payload/launch-params
         - path: /etc/broadhop.profile
           content: "NODE_TYPE=qns01\n"
         - path: /etc/sysconfig/network-scripts/ifcfg-eth0
           content:
            str_replace:
               template: |
                 DEVICE=eth0
                 BOOTPROTO=none
                 NM_CONTROLLED=no
                 IPADDR=$ip
               params:
                 $ip: { get_param: qns01_internal_ip }
         - path: /etc/sysconfig/network-scripts/ifcfg-eth1
           content:
            str_replace:
               template: |
                 DEVICE=eth1
                 BOOTPROTO=none
                 NM_CONTROLLED=no
                 IPADDR=$ip
               params:
                 $ip: { get_param: qns01_external_ip }
       runcmd:
        - str replace:
             template: echo $ip installer >> /etc/hosts
             params:
               $ip: { get_param: cluman_internal_ip }
         - str_replace:
             template: ipcalc -m $cidr >> /etc/sysconfig/network-scripts/ifcfg-eth0
             params:
               $cidr: { get_param: internal_net_cidr }
        - str_replace:
             template: ipcalc -m $cidr >> /etc/sysconfig/network-scripts/ifcfg-eth1
```

```
 params:
               $cidr: { get_param: external_net_cidr }
         - ifdown eth0 && ifup eth0
         - ifdown eth1 && ifup eth1
         - echo HOSTNAME=qns01 >> /etc/sysconfig/network
        - echo qns01 > /etc/hostname
         - hostname qns01
 qns02:
   type: OS::Nova::Server
  properties:
    availability_zone: { get_param: cps_az_1 }
    config_drive: "True"
    image: { get_param: base_vm_image_name }
    flavor: { get_param: qns_flavor_name }
    networks:
      - port: { get_resource: qns02_internal_port
       - port: { get_resource: qns02_external_port }
    user_data_format: RAW
    user_data: { get_resource: qns02_config }
 qns02_internal_port:
  type: OS::Neutron::Port
  properties:
    network: { get_param: internal_net_name }
     fixed_ips: [{ ip_address: { get_param: qns02_internal_ip }}]
 qns02_external_port:
  type: OS::Neutron::Port
  properties:
    network: { get_param: external_net_name }
     fixed_ips: [{ ip_address: { get_param: qns02_external_ip }}]
 qns02_config:
  type: OS::Heat::CloudConfig
  properties:
     cloud_config:
      write files:
         - path: /var/lib/cloud/instance/payload/launch-params
         - path: /etc/broadhop.profile
           content: "NODE_TYPE=qns02\n"
         - path: /etc/sysconfig/network-scripts/ifcfg-eth0
           content:
            str_replace:
               template: |
                 DEVICE=eth0
                 BOOTPROTO=none
                 NM_CONTROLLED=no
                 IPADDR=$ip
               params:
                 $ip: { get_param: qns02_internal_ip }
         - path: /etc/sysconfig/network-scripts/ifcfg-eth1
           content:
             str_replace:
               template: |
                 DEVICE=eth1
                 BOOTPROTO=none
                 NM_CONTROLLED=no
                 IPADDR=$ip
               params:
                 $ip: { get_param: qns02_external_ip }
       runcmd:
         - str_replace:
             template: echo $ip installer >> /etc/hosts
             params:
               $ip: { get_param: cluman_internal_ip }
         - str_replace:
```

```
 template: ipcalc -m $cidr >> /etc/sysconfig/network-scripts/ifcfg-eth0
             params:
               $cidr: { get_param: internal_net_cidr }
         - str_replace:
             template: ipcalc -m $cidr >> /etc/sysconfig/network-scripts/ifcfg-eth1
             params:
               $cidr: { get_param: external_net_cidr }
         - ifdown eth0 && ifup eth0
         - ifdown eth1 && ifup eth1
         - echo HOSTNAME=qns02 >> /etc/sysconfig/network
        - echo qns02 > /etc/hostname
         - hostname qns02
 qns03:
  type: OS::Nova::Server
  properties:
     availability_zone: { get_param: cps_az_2 }
     config_drive: "True"
     image: { get_param: base_vm_image_name }
     flavor: { get_param: qns_flavor_name }
     networks:
       - port: { get_resource: qns03_internal_port }
       - port: { get_resource: qns03_external_port }
     user_data_format: RAW
     user_data: { get_resource: qns03_config }
 qns03_internal_port:
   type: OS::Neutron::Port
  properties:
     network: { get_param: internal_net_name }
     fixed_ips: [{ ip_address: { get_param: qns03_internal_ip }}]
 qns03_external_port:
  type: OS::Neutron::Port
  properties:
     network: { get_param: external_net_name }
     fixed_ips: [{ ip_address: { get_param: qns03_external_ip }}]
 qns03_config:
   type: OS::Heat::CloudConfig
  properties:
     cloud_config:
       write_files:
         - path: /var/lib/cloud/instance/payload/launch-params
         - path: /etc/broadhop.profile
           content: "NODE_TYPE=qns03\n"
         - path: /etc/sysconfig/network-scripts/ifcfg-eth0
           content:
            str_replace:
               template: |
                 DEVICE=eth0
                 BOOTPROTO=none
                 NM_CONTROLLED=no
                 IPADDR=$ip
               params:
                 $ip: { get_param: qns03_internal_ip }
         - path: /etc/sysconfig/network-scripts/ifcfg-eth1
           content:
             str_replace:
               template: |
                 DEVICE=eth1
                 BOOTPROTO=none
                 NM_CONTROLLED=no
                  IPADDR=$ip
               params:
                  $ip: { get_param: qns03_external_ip }
       runcmd:
```

```
 - str_replace:
             template: echo $ip installer >> /etc/hosts
             params:
               $ip: { get_param: cluman_internal_ip }
         - str_replace:
             template: ipcalc -m $cidr >> /etc/sysconfig/network-scripts/ifcfg-eth0
             params:
               $cidr: { get_param: internal_net_cidr }
         - str_replace:
             template: ipcalc -m $cidr >> /etc/sysconfig/network-scripts/ifcfg-eth1
             params:
               $cidr: { get_param: external_net_cidr }
         - ifdown eth0 && ifup eth0
         - ifdown eth1 && ifup eth1
         - echo HOSTNAME=qns03 >> /etc/sysconfig/network
        - echo qns03 > /etc/hostname
         - hostname qns03
 qns04:
  type: OS::Nova::Server
  properties:
    availability_zone: { get_param: cps_az_2 }
     config_drive: "True"
    image: { get_param: base_vm_image_name }
    flavor: { get_param: qns_flavor_name }
    networks:
      - port: { get_resource: qns04_internal_port
       - port: { get_resource: qns04_external_port }
     user_data_format: RAW
    user_data: { get_resource: qns04_config }
 qns04_internal_port:
  type: OS::Neutron::Port
  properties:
    network: { get_param: internal_net_name }
     fixed_ips: [{ ip_address: { get_param: qns04_internal_ip }}]
 qns04_external_port:
   type: OS::Neutron::Port
  properties:
    network: { get_param: external_net_name }
     fixed_ips: [{ ip_address: { get_param: qns04_external_ip }}]
 qns04_config:
  type: OS::Heat::CloudConfig
  properties:
    cloud_config:
       write_files:
         - path: /var/lib/cloud/instance/payload/launch-params
         - path: /etc/broadhop.profile
           content: "NODE_TYPE=qns04\n"
         - path: /etc/sysconfig/network-scripts/ifcfg-eth0
           content:
             str_replace:
               template: |
                 DEVICE=eth0
                 BOOTPROTO=none
                 NM_CONTROLLED=no
                 IPADDR=$ip
               params:
                 $ip: { get_param: qns04_internal_ip }
         - path: /etc/sysconfig/network-scripts/ifcfg-eth1
           content:
             str_replace:
               template: |
                 DEVICE=eth1
                 BOOTPROTO=none
```

```
 NM_CONTROLLED=no
                 IPADDR=$ip
               params:
                 $ip: { get_param: qns04_external_ip }
       runcmd:
         - str_replace:
             template: echo $ip installer >> /etc/hosts
             params:
               $ip: { get_param: cluman_internal_ip }
         - str_replace:
             template: ipcalc -m $cidr >> /etc/sysconfig/network-scripts/ifcfg-eth0
             params:
               $cidr: { get_param: internal_net_cidr }
        - str replace:
             template: ipcalc -m $cidr >> /etc/sysconfig/network-scripts/ifcfg-eth1
             params:
               $cidr: { get_param: external_net_cidr }
         - ifdown eth0 && ifup eth0
         - ifdown eth1 && ifup eth1
         - echo HOSTNAME=qns04 >> /etc/sysconfig/network
        - echo qns04 > /etc/hostname
         - hostname qns04
 sessionmgr01:
  type: OS::Nova::Server
  properties:
    availability_zone: { get_param: cps_az_1 }
    config_drive: "True"
     image: { get_param: base_vm_image_name }
    flavor: { get_param: sessionmgr_flavor_name }
    networks:
       - port: { get_resource: sessionmgr01_internal_port }
       - port: { get_resource: sessionmgr01_management_port }
        - port: { get_resource: sessionmgr01_external_port }
    block_device_mapping:
      - device name: vdb
        volume_id: { get_param: mongo01_volume_id }
    user_data_format: RAW
    user_data: { get_resource: sessionmgr01_config }
 sessionmgr01_internal_port:
  type: OS::Neutron::Port
  properties:
    network: { get_param: internal_net_name }
    fixed_ips: [{ ip_address: { get_param: sessionmgr01_internal_ip }}]
 sessionmgr01_management_port:
   type: OS::Neutron::Port
  properties:
    network: { get_param: management_net_name }
    fixed_ips: [{ ip_address: { get_param: sessionmgr01_management_ip }}]
 sessionmgr01_external_port:
   type: OS::Neutron::Port
  properties:
    network: { get_param: external_net_name }
     fixed_ips: [{ ip_address: { get_param: sessionmgr01_external_ip }}] 
 sessionmgr01_config:
   type: OS::Heat::CloudConfig
  properties:
    cloud_config:
       write_files:
         - path: /var/lib/cloud/instance/payload/launch-params
         - path: /etc/broadhop.profile
           content: "NODE_TYPE=sessionmgr01\n"
         - path: /etc/sysconfig/network-scripts/ifcfg-eth0
           content:
```

```
 str_replace:
               template: |
                 DEVICE=eth0
                 BOOTPROTO=none
                 NM_CONTROLLED=no
                 IPADDR=$ip
               params:
                 $ip: { get_param: sessionmgr01_internal_ip }
         - path: /etc/sysconfig/network-scripts/ifcfg-eth1
           content:
            str_replace:
               template: |
                 DEVICE=eth1
                 BOOTPROTO=none
                 NM_CONTROLLED=no
                 IPADDR=$ip
                 GATEWAY=$gateway
               params:
                 $ip: { get_param: sessionmgr01_management_ip }
                 $gateway: { get_param: management_net_gateway }
         - path: /etc/sysconfig/network-scripts/ifcfg-eth2
           content:
             str_replace:
               template: |
                 DEVICE=eth2
                 BOOTPROTO=none
                 NM_CONTROLLED=no
                 IPADDR=$ip
                 GATEWAY=$gateway
               params:
                 $ip: { get_param: sessionmgr01_external_ip }
                  $gateway: { get_param: external_net_gateway }
       runcmd:
         - str_replace:
             template: echo $ip installer >> /etc/hosts
             params:
               $ip: { get_param: cluman_internal_ip }
         - str_replace:
             template: ipcalc -m $cidr >> /etc/sysconfig/network-scripts/ifcfg-eth0
             params:
               $cidr: { get_param: internal_net_cidr }
         - str_replace:
             template: ipcalc -m $cidr >> /etc/sysconfig/network-scripts/ifcfg-eth1
             params:
               $cidr: { get_param: management_net_cidr }
        - str_replace:
             template: ipcalc -m $cidr >> /etc/sysconfig/network-scripts/ifcfg-eth2
             params:
               $cidr: { get_param: external_net_cidr }
         - ifdown eth0 && ifup eth0
         - ifdown eth1 && ifup eth1
         - ifdown eth2 && ifup eth2
         - echo HOSTNAME=sessionmgr01-site2 >> /etc/sysconfig/network
        - echo sessionmgr01-site2 > /etc/hostname
         - hostname sessionmgr01-site2
 sessionmgr02:
  type: OS::Nova::Server
  properties:
    availability_zone: { get_param: cps_az_2 }
     config_drive: "True"
     image: { get_param: base_vm_image_name }
    flavor: { get_param: sessionmgr_flavor_name }
    networks:
```

```
 - port: { get_resource: sessionmgr02_internal_port }
       - port: { get_resource: sessionmgr02_management_port }
       - port: { get_resource: sessionmgr02_external_port }
    block_device_mapping:
       - device_name: vdb
         volume_id: { get_param: mongo02_volume_id }
    user_data_format: RAW
    user_data: { get_resource: sessionmgr02_config }
 sessionmgr02_internal_port:
  type: OS::Neutron::Port
  properties:
    network: { get_param: internal_net_name }
    fixed_ips: [{ ip_address: { get_param: sessionmgr02_internal_ip }}]
 sessionmgr02_management_port:
   type: OS::Neutron::Port
  properties:
    network: { get_param: management_net_name }
     fixed_ips: [{ ip_address: { get_param: sessionmgr02_management_ip }}]
 sessionmgr02_external_port:
  type: OS::Neutron::Port
  properties:
    network: { get_param: external_net_name }
     fixed_ips: [{ ip_address: { get_param: sessionmgr02_external_ip }}]
 sessionmgr02_config:
  type: OS::Heat::CloudConfig
  properties:
    cloud_config:
       write_files:
         - path: /var/lib/cloud/instance/payload/launch-params
         - path: /etc/broadhop.profile
           content: "NODE_TYPE=sessionmgr02\n"
         - path: /etc/sysconfig/network-scripts/ifcfg-eth0
           content:
             str_replace:
               template: |
                 DEVICE=eth0
                 BOOTPROTO=none
                 NM_CONTROLLED=no
                 IPADDR=$ip
               params:
                 $ip: { get_param: sessionmgr02_internal_ip }
         - path: /etc/sysconfig/network-scripts/ifcfg-eth1
           content:
             str_replace:
               template: |
                 DEVICE=eth1
                 BOOTPROTO=none
                 NM_CONTROLLED=no
                 IPADDR=$ip
                 GATEWAY=$gateway
               params:
                 $ip: { get_param: sessionmgr02_management_ip }
                 $gateway: { get_param: management_net_gateway }
         - path: /etc/sysconfig/network-scripts/ifcfg-eth2
           content:
             str_replace:
               template: |
                 DEVICE=eth2
                 BOOTPROTO=none
                 NM_CONTROLLED=no
                 IPADDR=$ip
                 GATEWAY=$gateway
               params:
                 $ip: { get_param: sessionmgr02_external_ip }
```

```
 $gateway: { get_param: external_net_gateway }
       runcmd:
         - str_replace:
             template: echo $ip installer >> /etc/hosts
             params:
               $ip: { get_param: cluman_internal_ip }
         - str_replace:
             template: ipcalc -m $cidr >> /etc/sysconfig/network-scripts/ifcfg-eth0
             params:
               $cidr: { get_param: internal_net_cidr }
        - str_replace:
             template: ipcalc -m $cidr >> /etc/sysconfig/network-scripts/ifcfg-eth1
             params:
               $cidr: { get_param: management_net_cidr }
        - str replace:
             template: ipcalc -m $cidr >> /etc/sysconfig/network-scripts/ifcfg-eth2
             params:
               $cidr: { get_param: external_net_cidr }
         - ifdown eth0 && ifup eth0
         - ifdown eth1 && ifup eth1
         - ifdown eth2 && ifup eth2
         - echo HOSTNAME=sessionmgr02-site2 >> /etc/sysconfig/network
        - echo sessionmgr02-site2 > /etc/hostname
         - hostname sessionmgr02-site2
 sessionmgr03:
  type: OS::Nova::Server
  properties:
    availability_zone: { get_param: cps_az_2 }
     config_drive: "True"
     image: { get_param: base_vm_image_name }
    flavor: { get_param: sessionmgr_flavor_name }
    networks:
       - port: { get_resource: sessionmgr03_internal_port }
       - port: { get_resource: sessionmgr03_management_port }
      - port: { get resource: sessionmgr03 external port }
    block_device_mapping:
       - device_name: vdb
        volume_id: { get_param: mongo03_volume_id }
     user_data_format: RAW
     user_data: { get_resource: sessionmgr03_config }
 sessionmgr03_internal_port:
  type: OS::Neutron::Port
  properties:
    network: { get_param: internal_net_name }
     fixed_ips: [{ ip_address: { get_param: sessionmgr03_internal_ip }}]
 sessionmgr03_management_port:
   type: OS::Neutron::Port
  properties:
    network: { get_param: management_net_name }
     fixed_ips: [{ ip_address: { get_param: sessionmgr03_management_ip }}]
 sessionmgr03_external_port:
  type: OS::Neutron::Port
  properties:
    network: { get_param: external_net_name }
     fixed_ips: [{ ip_address: { get_param: sessionmgr03_external_ip }}]
 sessionmgr03_config:
   type: OS::Heat::CloudConfig
  properties:
    cloud_config:
       write_files:
         - path: /var/lib/cloud/instance/payload/launch-params
         - path: /etc/broadhop.profile
           content: "NODE_TYPE=sessionmgr03\n"
```

```
 - path: /etc/sysconfig/network-scripts/ifcfg-eth0
           content:
             str_replace:
               template: |
                 DEVICE=eth0
                 BOOTPROTO=none
                 NM_CONTROLLED=no
                 IPADDR=$ip
               params:
                 $ip: { get_param: sessionmgr03_internal_ip }
         - path: /etc/sysconfig/network-scripts/ifcfg-eth1
           content:
             str_replace:
               template: |
                 DEVICE=eth1
                 BOOTPROTO=none
                 NM_CONTROLLED=no
                 IPADDR=$ip
                 GATEWAY=$gateway
               params:
                 $ip: { get_param: sessionmgr03_management_ip }
                 $gateway: { get_param: management_net_gateway }
         - path: /etc/sysconfig/network-scripts/ifcfg-eth2
           content:
            str_replace:
               template: |
                 DEVICE=eth2
                 BOOTPROTO=none
                 NM_CONTROLLED=no
                 IPADDR=$ip
                 GATEWAY=$gateway
               params:
                 $ip: { get_param: sessionmgr03_external_ip }
                 $gateway: { get_param: external_net_gateway }
       runcmd:
        - str replace:
             template: echo $ip installer >> /etc/hosts
             params:
               $ip: { get_param: cluman_internal_ip }
         - str_replace:
             template: ipcalc -m $cidr >> /etc/sysconfig/network-scripts/ifcfg-eth0
             params:
               $cidr: { get_param: internal_net_cidr }
         - str_replace:
             template: ipcalc -m $cidr >> /etc/sysconfig/network-scripts/ifcfg-eth1
             params:
               $cidr: { get_param: management_net_cidr }
         - str_replace:
             template: ipcalc -m $cidr >> /etc/sysconfig/network-scripts/ifcfg-eth2
             params:
               $cidr: { get_param: external_net_cidr }
         - ifdown eth0 && ifup eth0
         - ifdown eth1 && ifup eth1
         - ifdown eth2 && ifup eth2
         - echo HOSTNAME=sessionmgr03-site2 >> /etc/sysconfig/network
        - echo sessionmgr03-site2 > /etc/hostname
         - hostname sessionmgr03-site2
 sessionmgr04:
  type: OS::Nova::Server
  properties:
    availability_zone: { get_param: cps_az_2 }
    config_drive: "True"
     image: { get_param: base_vm_image_name }
```

```
 flavor: { get_param: sessionmgr_flavor_name }
    networks:
       - port: { get_resource: sessionmgr04_internal_port }
       - port: { get_resource: sessionmgr04_management_port }
       - port: { get_resource: sessionmgr04_external_port }
    block_device_mapping:
       - device_name: vdb
        volume_id: { get_param: mongo04_volume_id }
     user_data_format: RAW
     user_data: { get_resource: sessionmgr04_config }
sessionmgr04_internal_port:
   type: OS::Neutron::Port
  properties:
    network: { get_param: internal_net_name }
     fixed_ips: [{ ip_address: { get_param: sessionmgr04_internal_ip }}]
 sessionmgr04_management_port:
   type: OS::Neutron::Port
  properties:
    network: { get_param: management_net_name }
     fixed_ips: [{ ip_address: { get_param: sessionmgr04_management_ip }}]
 sessionmgr04_external_port:
   type: OS::Neutron::Port
  properties:
    network: { get_param: external_net_name }
     fixed_ips: [{ ip_address: { get_param: sessionmgr04_external_ip }}]
 sessionmgr04_config:
  type: OS::Heat::CloudConfig
  properties:
     cloud_config:
       write_files:
         - path: /var/lib/cloud/instance/payload/launch-params
         - path: /etc/broadhop.profile
           content: "NODE_TYPE=sessionmgr04\n"
         - path: /etc/sysconfig/network-scripts/ifcfg-eth0
           content:
             str_replace:
               template: |
                 DEVICE=eth0
                 BOOTPROTO=none
                 NM_CONTROLLED=no
                 IPADDR=$ip
               params:
                 $ip: { get_param: sessionmgr04_internal_ip }
         - path: /etc/sysconfig/network-scripts/ifcfg-eth1
           content:
             str_replace:
               template: |
                 DEVICE=eth1
                 BOOTPROTO=none
                 NM_CONTROLLED=no
                 IPADDR=$ip
                 GATEWAY=$gateway
               params:
                 $ip: { get_param: sessionmgr04_management_ip }
                  $gateway: { get_param: management_net_gateway }
         - path: /etc/sysconfig/network-scripts/ifcfg-eth2
           content:
             str_replace:
               template: |
                 DEVICE=eth2
                 BOOTPROTO=none
                 NM_CONTROLLED=no
                 IPADDR=$ip
                 GATEWAY=$gateway
```

```
 params:
           $ip: { get_param: sessionmgr04_external_ip }
           $gateway: { get_param: external_net_gateway }
 runcmd:
   - str_replace:
       template: echo $ip installer >> /etc/hosts
       params:
         $ip: { get_param: cluman_internal_ip }
   - str_replace:
       template: ipcalc -m $cidr >> /etc/sysconfig/network-scripts/ifcfg-eth0
       params:
         $cidr: { get_param: internal_net_cidr }
   - str_replace:
       template: ipcalc -m $cidr >> /etc/sysconfig/network-scripts/ifcfg-eth1
       params:
         $cidr: { get_param: management_net_cidr }
   - str_replace:
       template: ipcalc -m $cidr >> /etc/sysconfig/network-scripts/ifcfg-eth2
       params:
         $cidr: { get_param: external_net_cidr }
   - ifdown eth0 && ifup eth0
   - ifdown eth1 && ifup eth1
   - ifdown eth2 && ifup eth2
   - echo HOSTNAME=sessionmgr04-site2 >> /etc/sysconfig/network
  - echo sessionmgr04-site2 > /etc/hostname
   - hostname sessionmgr04-site2
```
## <span id="page-27-0"></span>**Sample YAML Configuration File - site1**

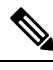

---

RADIUS-based policy control is no longer supported in CPS 14.0.0 and later releases as 3GPP Gx Diameter interface has become the industry-standard policy control interface. **Note**

```
#
# CPS system configuration
#
# CPS configuration is a YAML file with all the configuration required
# to bring up a new installation of CPS.
#
# This example file lists all possible configuration fields.
# Fields that are not marked as required can be left out of
# the configuration. Fields that are not provided will use
# the default value. If not default is indicated the default
# is an empty string.
# The version of the configuration file. The installation documentation
# for the version of the CPS you are installing will indicate which
# configuration version you must use.
# REQUIRED
configVersion: 1.0
# Configuration section for CPS hosts
# REQUIRED
hosts:
   # The host section must specify all hosts that are members of the CPS
   # deployment. Host entries consist of the following REQUIRED fields
   # name: the string to be used as a hostname for the VM
```

```
 # alias: the string to be used in hostname lookup for the VM
 # interfaces: Network details consisting of the following REQUIRED fields
    network: The network name which must match a VLAN name (see below)
 # ipAddress: The interface address
 # Order of interfaces should be same as your cloud-config. 
 # For example, Internal > eth0; Management > eth1; Gx > eth2; External > eth3
 - name: "lb01"
  alias: "lb01"
  interfaces:
     - network: "Internal"
       ipAddress: "192.169.21.11"
     - network: "Management"
       ipAddress: "192.169.23.11"
     - network: "Gx"
      ipAddress: "192.169.22.11"
     - network: "External"
      ipAddress: "192.169.24.11"
 - name: "lb02"
  alias: "lb02"
   interfaces:
     - network: "Internal"
       ipAddress: "192.169.21.12"
     - network: "Management"
       ipAddress: "192.169.23.12"
     - network: "Gx"
       ipAddress: "192.169.22.12"
     - network: "External"
      ipAddress: "192.169.24.12"
 - name: "sessionmgr01-site1"
  alias: "sessionmgr01"
   interfaces:
     - network: "Internal"
       ipAddress: "192.169.21.13"
      - network: "Management"
       ipAddress: "192.169.23.13"
     - network: "External"
       ipAddress: "192.169.24.13"
 - name: "sessionmgr02-site1"
  alias: "sessionmgr02"
   interfaces:
     - network: "Internal"
      ipAddress: "192.169.21.14"
     - network: "Management"
       ipAddress: "192.169.23.14"
     - network: "External"
       ipAddress: "192.169.24.14"
 - name: "sessionmgr03-site1"
  alias: "sessionmgr03"
  interfaces:
     - network: "Internal"
       ipAddress: "192.169.21.22"
     - network: "Management"
       ipAddress: "192.169.23.22"
     - network: "External"
       ipAddress: "192.169.24.22"
 - name: "sessionmgr04-site1"
  alias: "sessionmgr04"
  interfaces:
     - network: "Internal"
       ipAddress: "192.169.21.23"
    - network: "Management"
       ipAddress: "192.169.23.23"
     - network: "External"
       ipAddress: "192.169.24.23"
```

```
 - name: "qns01"
     alias: "qns01"
     interfaces:
       - network: "Internal"
         ipAddress: "192.169.21.15"
       - network: "External"
         ipAddress: "192.169.24.15"
   - name: "qns02"
     alias: "qns02"
     interfaces:
       - network: "Internal"
         ipAddress: "192.169.21.16"
       - network: "External"
         ipAddress: "192.169.24.16"
   - name: "qns03"
     alias: "qns03"
     interfaces:
       - network: "Internal"
         ipAddress: "192.169.21.17"
       - network: "External"
         ipAddress: "192.169.24.17"
   - name: "qns04"
     alias: "qns04"
     interfaces:
       - network: "Internal"
         ipAddress: "192.169.21.18"
       - network: "External"
         ipAddress: "192.169.24.18"
   - name: "pcrfclient01"
     alias: "pcrfclient01"
     interfaces:
       - network: "Internal"
         ipAddress: "192.169.21.19"
        - network: "Management"
         ipAddress: "192.169.23.19"
       - network: "External"
         ipAddress: "192.169.24.19"
   - name: "pcrfclient02"
     alias: "pcrfclient02"
     interfaces:
       - network: "Internal"
         ipAddress: "192.169.21.20"
       - network: "Management"
         ipAddress: "192.169.23.20"
       - network: "External"
         ipAddress: "192.169.24.20"
# Configuration section for CPS VLANs
# REQUIRED
vlans:
   # VLAN entries consist of the following REQUIRED fields
   # name: The VLAN name. This name must be used in the "network" field
           host interfaces (see above)
   # vipAlias: Hostname associated with the vip
   # vip: Virtual IP used no this network, if any.
   # guestNic: The name of the interface specified in the host cloud config
               or the Heat definition.
 #
   - name: "Internal"
     vipAlias: "lbvip02"
     vip: "192.169.21.21"
   - name: "Management"
     vipAlias: "lbvip01"
```
vip: "192.169.23.21"

```
 - name: "Gx"
     vipAlias: "gxvip"
     vip: "192.169.22.21"
   - name: "External"
     vipAlias: "exvip"
     vip: "192.169.24.21"
# Configuration section for hosts not configured in the hosts section above.
# REQUIRED
additionalHosts:
   # additionalHosts entries consist of the following REQUIRED fields
   # name: The hostname
   # alias: The string to be used in the etc/host file.
   # ipAddress: The IP address to use in the etc/host file.
   #
   - name: "lbvip01"
     ipAddress: "192.169.23.21"
     alias: "lbvip01"
   - name: "lbvip02"
     ipAddress: "192.169.21.21"
     alias: "lbvip02"
   - name: "diam-int1-vip"
     ipAddress: "192.169.22.21"
     alias: "gxvip"
   - name: "arbitervip"
     ipAddress: "192.169.21.40"
     alias: "arbitervip"
   - name: "cluman-site2"
     alias: "cluman-site2"
    ipAddress: "192.169.24.50"
   - name: "sessionmgr01-site2"
     alias: "psessionmgr01"
     ipAddress: "192.169.24.60"
   - name: "sessionmgr02-site2"
     alias: "psessionmgr02"
     ipAddress: "192.169.24.61"
   - name: "sessionmgr03-site2"
     alias: "psessionmgr03"
     ipAddress: "192.169.24.66"
   - name: "sessionmgr04-site2"
    alias: "psessionmgr04"
     ipAddress: "192.169.24.67"
   - name: "arbiter"
     alias: "arbiter-site3"
     ipAddress: "192.169.24.90"
# Configuration section for general configuration items.
# REQUIRED
config:
   # Do not change. See install documentation for details.
   # default: sys_user_0
   qpsUser: "sys_user_0"
   # Do not change. See install documentation for details.
   # default: disabled
   selinuxState: "disabled"
   # Do not change. See install documentation for details.
   # default: targeted
   selinuxType: "targeted"
   # See install documentation for details.
   # default: broadhop
```

```
 broadhopVar: "broadhop"
 # Set true to enable TACACS+ authentication.
 # default: FALSE
 tacacsEnabled: "FALSE"
 # The IP Address of the TACACS+ server
 tacacsServer: "127.0.0.1"
 # The password/secret of the TACACS+ server.
 tacacsSecret: "CPE1704TKS"
 # A set of SNMP Network Management Stations.
 # NMS can be specified as IP addresses or IP
 # addresses. Entries are space separated.
 # Hostnames must also be specified in Additional
 # Host configuration.
 # See install documentation for details.
 nmsManagers:
 # Low Memory alert threshold %.
 # default: 0.1 (10% free)
 freeMemPer: "0.1"
 # A space separated set of protocol:hostname:port
 # entries. UDP is the only supported protocol.
 # Example:
 # upd:corporate_syslog_ip:514 udp:corporate_syslog_ip2:514
 syslogManagers:
 # A comma separated set of port values.
 # This must match values in the syslog_managers_list.
 # default: 514
 syslogManagersPorts: "514"
 # Port value for the rsyslog proxy server to listen
 # for incoming connections
 # default: 6515
 logbackSyslogDaemonPort: "6515"
 # IP address value used in the
 # /etc/broadhop/controlcenter/logback.xml
 # on the pcrfclient.
 # default: lbvip02
 logbackSyslogDaemonAddr: "lbvip02"
 # High CPU alert threshold.
 # The system will alert whenever the usage is
 # higher than this value.
 # default: 80
 cpuUsageAlertThreshold: "80"
 # Clear High CPU Trap threshold.
 # The system will generate a clear trap when a
 # High CPU trap has been generated and the CPU
 # usage is lower than this value.
 # default: 40
 cpuUsageClearThreshold: "40"
 # The number of 5 sec intervals to wait between
 # checking the CPU usage.
 # default: 12 (60 seconds)
 cpuUsageTrapIntervalCycle: "12"
```

```
 # The SNMP trap community string.
   snmpTrapCommunity: "broadhop"
   #The SNMP read community string.
   snmpRoCommunity: "broadhop"
   #
   monQnsLb:
   # Enables or disables linux firewall on all VMs (IPtables).
   # default: disabled
   firewallState: "disabled"
   # Users
   # There are different categories of users specified for the CPS.
   # All users have the following fields:
   #
   # name: The user name. REQUIRED
   password: The password for the user. REQUIRED
   # The password will need to be either in cleartext or
   # encrypted. Please refer to Install documentation for details.
   # groups: The groups for the user. Groups are specified as a list
   # of group names.
   # System Users
   # Note that there must be a system use named sys_user_0
   sysUsers:
     - name: "qns"
      password: 
"$6$HtEnOu7S$8kkHDFJtAZtJXnhRPrPFI8KAlHFch41OJ405OnCCqO0CFuRmexvCRTkCIC3QW5hkd6P/Sl3OD8qFHn1aYHxce1"
       groups:
         - pwauth
     - name: "qns-svn"
       password: 
"$6$HtEnOu7S$8kkHDFJtAZtJXnhRPrPFI8KAlHFch41OJ405OnCCqO0CFuRmexvCRTkCIC3QW5hkd6P/Sl3OD8qFHn1aYHxce1"
     - name: "qns-ro"
      password: 
"$6$HtEnOu7S$8kkHDFJtAZtJXnhRPrPFI8KAlHFch41OJ405OnCCqO0CFuRmexvCRTkCIC3QW5hkd6P/Sl3OD8qFHn1aYHxce1"
   # Hypervisor Users
 hvUsers:
     - name: "root"
      password: "CpS!^246"
   # Other Users for the CPS
   # e.g. Control Center Users
   additionalUsers:
     - name: "admin"
       password: "qns123"
       groups:
         - qns
# Configuration section for feature licenses
# REQUIRED
licenses:
   # Licenses have the following required fields:
   # feature: The name of the feature license.
  # license: The license key for the feature.
```

```
 # - feature: "feature 1 Name"
     license: "license 1 key string"
    - feature: "MOBILE_CORE"
      license: 
"25D220C6817CD63603D72ED51C811F9B7CB093A53B5CE6FB04FF6C5C6A21ED1962F0491D4EED4441D826F1BC110B05EE35B78CF43B8B8B7A8127B4545538E365"
    - feature: "RADIUS_AUTH"
      license: 
"118D767CE11EC2CB1E3AAA846A916FA57CB093A53B5CE6FB04FF6C5C6A21ED1962F0491D4EED4441D826F1BC110B05EE35B78CF43B8B8B7A8127B4545538E365"
# Configuration section for mongo replica sets.
# REQUIRED
replicaSets:
   #
   # Mongo replica sets have the following REQUIRED fields
   # <Mongo Set Identifier> : The database for which the replica
   # set is being created.
   # setName: The name of the replica set
   # oplogSize: Mongo Oplog size
   # arbiters: The Arbiters hostnames and ports
   # arbiterDataPath: The data directory on the arbiter VM
   # primaryMembers: List of primaryMembers for the replica set. Each list element
   # will be a session manager hostname:port
   # dataPath: The data directory path on the session manager VMs
   - title: SESSION-SET1
     setName: set01
     oplogSize: 1024
     arbiters:
       - "arbiter-site3:27717"
     arbiterDataPath: "/var/data/sessions.1"
     siteId: "SITE1"
     members:
       - "sessionmgr02-site1:27717"
       - "sessionmgr01-site1:27717"
     dataPath: "/var/data/sessions.1/set01"
     primaryMembersTag: "SITE1"
     secondaryMembersTag: "SITE2"
     shardCount: "4"
     hotStandBy: "false"
     seeds: "sessionmgr01:sessionmgr02:27717"
   - title: SESSION-SET2
     setName: set07
     oplogSize: 1024
     arbiters:
        - "arbiter-site3:27722"
     arbiterDataPath: "/var/data/sessions.7"
     siteId: "SITE1"
     members:
       - "sessionmgr03-site1:27722"
        - "sessionmgr04-site1:27722"
     dataPath: "/var/data/sessions.7"
     primaryMembersTag: "SITE1"
     secondaryMembersTag: "SITE2"
     shardCount: "4"
     hotStandBy: "true"
     seeds: "sessionmgr03:sessionmgr04:27722"
   - title: BALANCE-SET1
     setName: set02
     oplogSize: 1024
     arbiters:
        - "arbiter-site3:27718"
     arbiterDataPath: "/var/data/sessions.2"
     siteId: "SITE1"
     members:
```

```
 - "sessionmgr01-site1:27718"
       - "sessionmgr02-site1:27718"
     dataPath: "/var/data/sessions.2"
     primaryMembersTag: "SITE1"
     secondaryMembersTag: "SITE2"
    - title: REPORTING-SET1
     setName: set03
     oplogSize: 1024
     arbiters:
       - "arbiter-site3:27719"
     arbiterDataPath: "/var/data/sessions.3"
     siteId: "SITE1"
     members:
       - "sessionmgr03-site1:27719"
       - "sessionmgr04-site1:27719"
     dataPath: "/var/data/sessions.3"
    - title: SPR-SET1
     setName: set04
     oplogSize: 1024
     arbiters: 
       - "arbiter-site3:27720"
     arbiterDataPath: "/var/data/sessions.4"
     siteId: "SITE1"
     members:
       - "sessionmgr01-site1:27720"
       - "sessionmgr02-site1:27720"
     dataPath: "/var/data/sessions.4"
     primaryMembersTag: "SITE1"
     secondaryMembersTag: "SITE2"
   - title: AUDIT-SET1
     setName: set05
     oplogSize: 1024
     arbiters:
        - "arbiter-site3:27017"
     arbiterDataPath: "/var/data/sessions.5"
     siteId: "SITE1"
     members:
       - "sessionmgr03-site1:27017"
        - "sessionmgr04-site1:27017"
     dataPath: "/var/data/sessions.5"
   - title: ADMIN-SET1
     setName: set06
     oplogSize: 1024
     arbiters:
        - "arbiter-site3:27721"
     arbiterDataPath: "/var/data/sessions.6"
     siteId: "SITE1"
     members:
       - "sessionmgr01-site1:27721"
       - "sessionmgr02-site1:27721"
     dataPath: /var/data/sessions.6
applicationConfig:
     policyServerConfig:
        geoSiteName: "SITE1"
        clusterId: "Cluster-SITE1"
        siteId: "SITE1"
        remoteSiteId: "SITE2"
        heartBeatMonitorThreadSleepMS: "500"
        mongodbupdaterConnectTimeoutMS: "1000"
        mongodbupdaterSocketTimeoutMS: "1000"
        dbConnectTimeout: "1200"
        threadMaxWaitTime: "1200"
        dbSocketTimeout: "600"
        remoteLockingOff: ""
```

```
 apirouterContextPath: ""
 uaContextPath: ""
 balanceDbs: ""
 clusterPeers: ""
 isGeoHaEnabled: "true"
 geoHaSessionLookupType: "realm"
 enableReloadDict: "true"
 sprLocalGeoSiteTag: "SITE1"
 balanceLocalGeoSiteTag: "SITE1"
 sessionLocalGeoSiteTag: "SITE1"
 deploymentType: "GR"
```
### <span id="page-35-0"></span>**Sample YAML Configuration File - site2**

---

RADIUS-based policy control is no longer supported in CPS 14.0.0 and later releases as 3GPP Gx Diameter interface has become the industry-standard policy control interface. **Note**

```
#
# CPS system configuration
#
# CPS configuration is a YAML file with all the configuration required
# to bring up a new installation of CPS.
#
# This example file lists all possible configuration fields.
# Fields that are not marked as required can be left out of
# the configuration. Fields that are not provided will use
 the default value. If not default is indicated the default
# is an empty string.
# The version of the configuration file. The installation documentation
# for the version of the CPS you are installing will indicate which
# configuration version you must use.
# REQUIRED
configVersion: 1.0
# Configuration section for CPS hosts
# REQUIRED
hosts:
   # The host section must specify all hosts that are members of the CPS
   # deployment. Host entries consist of the following REQUIRED fields
   # name: the string to be used as a hostname for the VM
   # alias: the string to be used in hostname lookup for the VM
    interfaces: Network details consisting of the following REQUIRED fields
      network: The network name which must match a VLAN name (see below)
   # ipAddress: The interface address
   # Order of interfaces should be same as your cloud-config. 
   # For example, Internal > eth0; Management > eth1; Gx > eth2; External > eth3
   - name: "lb01"
    alias: "lb01"
     interfaces:
       - network: "Internal"
         ipAddress: "192.169.21.52"
       - network: "Management"
         ipAddress: "192.169.23.52"
       - network: "Gx"
         ipAddress: "192.169.22.52"
       - network: "External"
```

```
 ipAddress: "192.169.24.52"
 - name: "lb02"
  alias: "lb02"
   interfaces:
     - network: "Internal"
       ipAddress: "192.169.21.53"
     - network: "Management"
      ipAddress: "192.169.23.53"
     - network: "Gx"
       ipAddress: "192.169.22.53"
     - network: "External"
       ipAddress: "192.169.24.53"
 - name: "sessionmgr01-site2"
  alias: "sessionmgr01"
   interfaces:
     - network: "Internal"
       ipAddress: "192.169.21.60"
     - network: "Management"
      ipAddress: "192.169.23.60"
     - network: "External"
       ipAddress: "192.169.24.60"
 - name: "sessionmgr02-site2"
   alias: "sessionmgr02"
   interfaces:
     - network: "Internal"
       ipAddress: "192.169.21.61"
     - network: "Management"
       ipAddress: "192.169.23.61"
     - network: "External"
      ipAddress: "192.169.24.61"
 - name: "sessionmgr03-site2"
  alias: "sessionmgr03"
   interfaces:
     - network: "Internal"
       ipAddress: "192.169.21.66"
     - network: "Management"
      ipAddress: "192.169.23.66"
     - network: "External"
       ipAddress: "192.169.24.66"
 - name: "sessionmgr04-site2"
  alias: "sessionmgr04"
   interfaces:
     - network: "Internal"
       ipAddress: "192.169.21.67"
     - network: "Management"
       ipAddress: "192.169.23.67"
     - network: "External"
       ipAddress: "192.169.24.67"
 - name: "qns01"
  alias: "qns01"
   interfaces:
     - network: "Internal"
       ipAddress: "192.169.21.56"
     - network: "External"
       ipAddress: "192.169.24.56"
 - name: "qns02"
   alias: "qns02"
   interfaces:
     - network: "Internal"
       ipAddress: "192.169.21.57"
     - network: "External"
       ipAddress: "192.169.24.57"
- name: "\text{cms}03"
  alias: "qns03"
```
interfaces:

```
 - network: "Internal"
         ipAddress: "192.169.21.58"
       - network: "External"
        ipAddress: "192.169.24.58"
   - name: "qns04"
     alias: "qns04"
     interfaces:
       - network: "Internal"
         ipAddress: "192.169.21.59"
       - network: "External"
         ipAddress: "192.169.24.59"
   - name: "pcrfclient01"
     alias: "pcrfclient01"
     interfaces:
       - network: "Internal"
         ipAddress: "192.169.21.54"
       - network: "Management"
        ipAddress: "192.169.23.54"
       - network: "External"
         ipAddress: "192.169.24.54"
   - name: "pcrfclient02"
     alias: "pcrfclient02"
     interfaces:
       - network: "Internal"
         ipAddress: "192.169.21.55"
       - network: "Management"
         ipAddress: "192.169.23.55"
       - network: "External"
         ipAddress: "192.169.24.55"
# Configuration section for CPS VLANs
# REQUIRED
vlans:
   # VLAN entries consist of the following REQUIRED fields
   # name: The VLAN name. This name must be used in the "network" field
   # host interfaces (see above)
   # vipAlias: Hostname associated with the vip
   # vip: Virtual IP used no this network, if any.
   # guestNic: The name of the interface specified in the host cloud config
   # or the Heat definition.
 #
   - name: "Internal"
     vipAlias: "lbvip02"
     vip: "192.169.21.51"
   - name: "Management"
     vipAlias: "lbvip01"
     vip: "192.169.23.51"
   - name: "Gx"
     vipAlias: "gxvip"
     vip: "192.169.22.51"
   - name: "External"
     vipAlias: "exvip"
     vip: "192.169.24.51"
# Configuration section for hosts not configured in the hosts section above.
# REQUIRED
additionalHosts:
   # additionalHosts entries consist of the following REQUIRED fields
   # name: The hostname
   # alias: The string to be used in the etc/host file.
   # ipAddress: The IP address to use in the etc/host file.
   #
   - name: "lbvip01"
```

```
 alias: "lbvip01"
   - name: "lbvip02"
     ipAddress: "192.169.21.51"
     alias: "lbvip02"
   name: "diam-int1-vip"
    ipAddress: "192.169.22.51"
    alias: "gxvip"
   - name: "arbitervip"
     ipAddress: "192.169.21.70"
    alias: "arbitervip"
   - name: "cluman-site2"
    alias: "cluman-site2"
    ipAddress: "192.169.24.50"
   - name: "sessionmgr01-site1"
    alias: "pessionmgr01"
    ipAddress: "192.169.24.13"
   - name: "sessionmgr02-site1"
    alias: "pessionmgr02"
    ipAddress: "192.169.24.14"
   - name: "sessionmgr03-site1"
    alias: "pessionmgr03"
     ipAddress: "192.169.24.22"
   - name: "sessionmgr04-site1"
    alias: "pessionmgr04"
    ipAddress: "192.169.24.23"
   - name: "arbiter"
    alias: "arbiter-site3"
     ipAddress: "192.169.24.90"
# Configuration section for general configuration items.
# REQUIRED
config:
   # Do not change. See install documentation for details.
   # default: sys_user_0
   qpsUser: "sys_user_0"
   # Do not change. See install documentation for details.
   # default: disabled
   selinuxState: "disabled"
   # Do not change. See install documentation for details.
   # default: targeted
   selinuxType: "targeted"
   # See install documentation for details.
   # default: broadhop
  broadhopVar: "broadhop"
   # Set true to enable TACACS+ authentication.
   # default: FALSE
   tacacsEnabled: "FALSE"
   # The IP Address of the TACACS+ server
   tacacsServer: "127.0.0.1"
   # The password/secret of the TACACS+ server.
   tacacsSecret: "CPE1704TKS"
   # A set of SNMP Network Management Stations.
   # NMS can be specified as IP addresses or IP
   # addresses. Entries are space separated.
   # Hostnames must also be specified in Additional
   # Host configuration.
   # See install documentation for details.
```
ipAddress: "192.169.23.51"

nmsManagers:

```
 # Low Memory alert threshold %.
 # default: 0.1 (10% free)
 freeMemPer: "0.1"
 # A space separated set of protocol:hostname:port
 # entries. UDP is the only supported protocol.
 # Example:
 # upd:corporate_syslog_ip:514 udp:corporate_syslog_ip2:514
 syslogManagers:
 # A comma separated set of port values.
 # This must match values in the syslog_managers_list.
 # default: 514
 syslogManagersPorts: "514"
 # Port value for the rsyslog proxy server to listen
 # for incoming connections
 # default: 6515
 logbackSyslogDaemonPort: "6515"
 # IP address value used in the
 # /etc/broadhop/controlcenter/logback.xml
 # on the pcrfclient.
 # default: lbvip02
 logbackSyslogDaemonAddr: "lbvip02"
 # High CPU alert threshold.
 # The system will alert whenever the usage is
 # higher than this value.
 # default: 80
 cpuUsageAlertThreshold: "80"
 # Clear High CPU Trap threshold.
 # The system will generate a clear trap when a
 # High CPU trap has been generated and the CPU
 # usage is lower than this value.
 # default: 40
 cpuUsageClearThreshold: "40"
 # The number of 5 sec intervals to wait between
 # checking the CPU usage.
 # default: 12 (60 seconds)
 cpuUsageTrapIntervalCycle: "12"
 # The SNMP trap community string.
 snmpTrapCommunity: "broadhop"
 #The SNMP read community string.
 snmpRoCommunity: "broadhop"
 #
 monQnsLb:
 # Enables or disables linux firewall on all VMs (IPtables).
 # default: disabled
 firewallState: "disabled"
 # Users
 # There are different categories of users specified for the CPS.
 # All users have the following fields:
 #
```

```
 # name: The user name. REQUIRED
   # password: The password for the user. REQUIRED
                The password will need to be either in cleartext or
   # encrypted. Please refer to Install documentation for details.
   # groups: The groups for the user. Groups are specified as a list
   # of group names.
   # System Users
   # Note that there must be a system use named sys_user_0
   sysUsers:
     - name: "qns"
       password: 
"$6$HtEnOu7S$8kkHDFJtAZtJXnhRPrPFI8KAlHFch41OJ405OnCCqO0CFuRmexvCRTkCIC3QW5hkd6P/Sl3OD8qFHn1aYHxce1"
       groups:
         - pwauth
     - name: "qns-svn"
       password: 
"$6$HtEnOu7S$8kkHDFJtAZtJXnhRPrPFI8KAlHFch41OJ405OnCCqO0CFuRmexvCRTkCIC3QW5hkd6P/Sl3OD8qFHn1aYHxce1"
     - name: "qns-ro"
       password: 
"$6$HtEnOu7S$8kkHDFJtAZtJXnhRPrPFI8KAlHFch41OJ405OnCCqO0CFuRmexvCRTkCIC3QW5hkd6P/Sl3OD8qFHn1aYHxce1"
   # Hypervisor Users
   hvUsers:
     - name: "root"
       password: "CpS!^246"
   # Other Users for the CPS
   # e.g. Control Center Users
   additionalUsers:
     - name: "admin"
       password: "qns123"
       groups:
         - qns
# Configuration section for feature licenses
# REQUIRED
licenses:
   # Licenses have the following required fields:
   # feature: The name of the feature license.
   # license: The license key for the feature.
   # - feature: "feature 1 Name"
   # license: "license 1 key string"
    - feature: "MOBILE_CORE"
      license: 
"25D220C6817CD63603D72ED51C811F9B7CB093A53B5CE6FB04FF6C5C6A21ED1962F0491D4EED4441D826F1BC110B05EE35B78CF43B8B8B7A8127B4545538E365"
    - feature: "RADIUS_AUTH"
      license: 
"118D767CE11EC2CB1E3AAA846A916FA57CB093A53B5CE6FB04FF6C5C6A21ED1962F0491D4EED4441D826F1BC110B05EE35B78CF43B8B8B7A8127B4545538E365"
# Configuration section for mongo replica sets.
# REQUIRED
replicaSets:
   #
   # Mongo replica sets have the following REQUIRED fields
   # <Mongo Set Identifier> : The database for which the replica
```
 # set is being created. setName: The name of the replica set

```
 # oplogSize: Mongo Oplog size
 # arbiters: The Arbiter hostnames and ports
 # arbiterDataPath: The data directory on the arbiter VM
 # members: List of members for the replica set. Each list element
 # will be a session manager hostname:port
 # dataPath: The data directory path on the session manager VMs
 - title: SESSION-SET63
  setName: set63
  oplogSize: 1024
  arbiters:
     - "arbiter-site3:27763"
  arbiterDataPath: "/var/data/sessions.1/set63"
  siteId: "SITE2"
  members:
     - "sessionmgr01-site2:27763"
     - "sessionmgr02-site2:27763"
  dataPath: /var/data/sessions.63
  primaryMembersTag: "SITE2"
  secondaryMembersTag: "SITE1"
  shardCount: "4"
  seeds: "sessionmgr01:sessionmgr02:27763" 
 - title: SESSION-SET68
   setName: set68
  oplogSize: 1024
  arbiters:
    - "arbiter-site3:27768"
  arbiterDataPath: "/var/data/sessions.68"
   siteId: "SITE2"
  members:
    - "sessionmgr03-site2:27768"
     - "sessionmgr04-site2:27768"
  dataPath: "/var/data/sessions.68:
  primaryMembersTag: "SITE2"
   secondaryMembersTag: "SITE1"
  shardCount: "4"
  hotStandBy: "true"
  seeds: "sessionmgr03:sessionmgr04:27768"
 - title: BALANCE-SET64
  setName: set64
  oplogSize: 1024
  arbiters:
     - "arbiter-site3:27764"
  arbiterDataPath: "/var/data/sessions.64"
  siteId: "SITE2"
  members:
    - "sessionmgr01-site2:27764"
    - "sessionmgr02-site2:27764"
  dataPath: "/var/data/sessions.64"
  primaryMembersTag: "SITE2"
  secondaryMembersTag: "SITE1"
 - title: REPORTING-SET66
  setName: set66
  oplogSize: 1024
  arbiters:
    - "arbiter-site3:27766"
  arbiterDataPath: "/var/data/sessions.66"
  siteId: "SITE2"
  members:
     - "sessionmgr03-site2:27719"
     - "sessionmgr04-site2:27719"
  dataPath: "/var/data/sessions.66"
 - title: SPR-SET67
  setName: set67
  oplogSize: 1024
```

```
 arbiters:
       - "arbiter-site3:27767"
     arbiterDataPath: "/var/data/sessions.67"
     siteId: "SITE2"
     members:
       - "sessionmgr01-site2:27767"
       - "sessionmgr02-site2:27767"
     dataPath: "/var/data/sessions.67"
     primaryMembersTag: "SITE2"
     secondaryMembersTag: "SITE1"
   - title: AUDIT-SET65
     setName: set65
     oplogSize: 1024
     arbiters:
       - "arbiter-site3:27765"
     arbiterDataPath: "/var/data/sessions.65"
     siteId: "SITE2"
     members:
       - "sessionmgr03-site2:27017"
       - "sessionmgr04-site2:27017"
     dataPath: "/var/data/sessions.65"
   - title: ADMIN-SET2
     setName: set69
     oplogSize: 1024
     arbiters:
       - "arbiter-site3:27769"
     arbiterDataPath: "/var/data/sessions.69"
     siteId: "SITE2"
     members:
     - "sessionmgr01-site2:27769"
     - "sessionmgr02-site2:27769"
     dataPath: "/var/data/sessions.69"
applicationConfig:
   policyServerConfig:
     geoSiteName: "SITE2"
     clusterId: "Cluster-SITE2"
     siteId: "SITE2"
     remoteSiteId: "SITE1"
     heartBeatMonitorThreadSleepMS: "500"
     mongodbupdaterConnectTimeoutMS: "1000"
     mongodbupdaterSocketTimeoutMS: "1000"
     dbConnectTimeout: "1200"
     threadMaxWaitTime: "1200"
     dbSocketTimeout: "600"
     remoteLockingOff: ""
     apirouterContextPath: ""
     uaContextPath: ""
     balanceDbs: ""
     clusterPeers: ""
     isGeoHaEnabled: "true"
     geoHaSessionLookupType: "realm"
     enableReloadDict: "true"
     sprLocalGeoSiteTag: "SITE2"
     balanceLocalGeoSiteTag: "SITE2"
     sessionLocalGeoSiteTag: "SITE2"
     deploymentType: "GR"
```
#### <span id="page-42-0"></span>**Sample Mongo Configuration File - site1**

--- - title: "SESSION-SET1"

```
 setName: "set01"
  oplogSize: "1024"
  arbiters: 
    - "arbiter-site3:27717"
  arbiterDataPath: "/var/data/sessions.1"
  primaryMembers:
   - "sessionmgr02-site1:27717"
  - "sessionmgr01-site1:27717"
  secondaryMembers:
   - "sessionmgr02-site2:27717"
   - "sessionmgr01-site2:27717"
  dataPath: "/var/data/sessions.1/set01"
  hotStandBy: "false"
  shardCount: "4"
  seeds: "sessionmgr01:sessionmgr02:27717"
  primaryMembersTag: "SITE1"
  secondaryMembersTag: "SITE2"
  siteId: "SITE1"
- title: "SESSION-SET2"
  setName: "set07"
  oplogSize: "1024"
  arbiters: 
     - "arbiter-site3:27722"
  arbiterDataPath: "/var/data/sessions.7"
  members:
   - "sessionmgr03-site1:27722"
   - "sessionmgr04-site1:27722"
  dataPath: "/var/data/sessions.7"
  hotStandBy: "true"
  shardCount: "4"
  seeds: "sessionmgr03:sessionmgr04:27722"
  primaryMembersTag: "SITE1"
  secondaryMembersTag: "SITE2"
  siteId: "SITE1"
- title: "BALANCE-SET1"
  setName: "set02"
  oplogSize: "1024"
  arbiters: 
    - "arbiter-site3:27718"
  arbiterDataPath: "/var/data/sessions.2"
  primaryMembers:
   - "sessionmgr01-site1:27718"
  - "sessionmgr02-site1:27718"
  secondaryMembers:
   - "sessionmgr01-site2:27718"
  - "sessionmgr02-site2:27718"
  dataPath: "/var/data/sessions.2"
  primaryMembersTag: "SITE1"
  secondaryMembersTag: "SITE2"
  siteId: "SITE1"
- title: "REPORTING-SET1"
  setName: "set03"
  oplogSize: "1024"
  arbiters: 
    - "arbiter-site3:27719"
  arbiterDataPath: "/var/data/sessions.3"
  members:
  - "sessionmgr03-site1:27719"
  - "sessionmgr04-site1:27719"
  dataPath: "/var/data/sessions.3"
  siteId: "SITE1"
- title: "SPR-SET1"
  setName: "set04"
  oplogSize: "1024"
```

```
 arbiters:
    - "arbiter-site3:27720"
  arbiterDataPath: "/var/data/sessions.4"
  primaryMembers:
  - "sessionmgr01-site1:27720"
  - "sessionmgr02-site1:27720"
  secondaryMembers:
  - "sessionmgr01-site2:27720"
   - "sessionmgr02-site2:27720"
  dataPath: "/var/data/sessions.4"
  primaryMembersTag: "SITE1"
  secondaryMembersTag: "SITE2"
  siteId: "SITE1"
- title: "AUDIT-SET1"
  setName: "set05"
  oplogSize: "1024"
  arbiters: 
    - "arbiter-site3:27017"
  arbiterDataPath: "/var/data/sessions.5"
  members:
  - "sessionmgr03-site1:27017"
   - "sessionmgr04-site1:27017"
  dataPath: "/var/data/sessions.5"
  siteId: "SITE1"
- title: "ADMIN-SET1"
  setName: "set06"
  oplogSize: "1024"
  arbiters:
    - "arbiter-site3:27721"
  arbiterDataPath: "/var/data/sessions.6"
  primaryMembers:
  - "sessionmgr01-site1:27721"
  - "sessionmgr02-site1:27721"
  secondaryMembers:
  - "sessionmgr01-site2:27721"
   - "sessionmgr02-site2:27721"
  dataPath: "/var/data/sessions.6"
  siteId: "SITE1"
```
### <span id="page-44-0"></span>**Sample Mongo Configuration File - site2**

```
- title: "SESSION-SET63"
  setName: "set63"
  oplogSize: "1024"
  arbiters:
     - "arbiter:27763"
  arbiterDataPath: "/var/data/sessions.63"
  primaryMembers:
   - "sessionmgr01-site2:27763"
  - "sessionmgr02-site2:27763"
  secondaryMembers:
   - "sessionmgr01-site1:27763"
   - "sessionmgr02-site1:27763"
  dataPath: "/var/data/sessions.1/set63"
  secondaryMembersTag: "SITE1"
  primaryMembersTag: "SITE2"
  siteId: "SITE2"
  shardCount: "4"
  seeds: "sessionmgr01:sessionmgr02:27763"
 - title: "SESSION-SET68"
  setName: "set68"
  oplogSize: "1024"
```

```
 arbiters:
    - "arbiter:27768"
  arbiterDataPath: "/var/data/sessions.68"
  primaryMembers:
   - "sessionmgr03-site2:27768"
   - "sessionmgr04-site2:27768"
  secondaryMembers:
  - "sessionmgr03-site1:27768"
   - "sessionmgr04-site1:27768"
  dataPath: "/var/data/sessions.68"
  primaryMembersTag: "SITE2"
  secondaryMembersTag: "SITE1"
  hotStandBy: "true"
  shardCount: "4"
  seeds: "sessionmgr03:sessionmgr04:27768"
  siteId: "SITE2"
- title: "BALANCE-SET64"
  setName: "set64"
  oplogSize: "1024"
  arbiters:
    - "arbiter:27764"
  arbiterDataPath: "/var/data/sessions.64"
  primaryMembers:
   - "sessionmgr03-site2:27764"
  - "sessionmgr04-site2:27764"
  secondaryMembers:
  - "sessionmgr03-site1:27764"
   - "sessionmgr04-site1:27764"
  dataPath: "/var/data/sessions.64"
  primaryMembersTag: "SITE2"
  secondaryMembersTag: "SITE1"
  siteId: "SITE2"
- title: "REPORTING-SET66"
  setName: "set66"
  oplogSize: "1024"
  arbiters:
    - "arbiter:27766"
  arbiterDataPath: "/var/data/sessions.66"
  members:
   - "sessionmgr03-site2:27766"
   - "sessionmgr04-site2:27766"
  dataPath: "/var/data/sessions.66"
  siteId: "SITE2"
- title: "SPR-SET67"
  setName: "set67"
  oplogSize: "1024"
  arbiters:
    - "arbiter:27767"
  arbiterDataPath: "/var/data/sessions.67"
  primaryMembers:
   - "sessionmgr01-site2:27767"
  - "sessionmgr02-site2:27767"
  secondaryMembers:
  - "sessionmgr01-site1:27767"
   - "sessionmgr02-site1:27767"
  dataPath: "/var/data/sessions.67"
  primaryMembersTag: "SITE2"
  secondaryMembersTag: "SITE1"
  siteId: "SITE2"
- title: "AUDIT-SET65"
  setName: "set65"
  oplogSize: "1024"
  arbiters:
     - "arbiter:37017"
```

```
 arbiterDataPath: "/var/data/sessions.65"
  members:
  - "sessionmgr03-site2:37017"
  - "sessionmgr04-site2:37017"
  dataPath: "/var/data/sessions.65"
  siteId: "SITE2"
- title: "ADMIN-SET2"
  setName: "set69"
  oplogSize: "1024"
  arbiters:
     - "arbiter:27769"
  arbiterDataPath: "/var/data/sessions.69"
  primaryMembers:
  - "sessionmgr01-site2:27769"
  - "sessionmgr02-site2:27769"
  secondaryMembers:
  - "sessionmgr01-site1:27769"
  - "sessionmgr02-site1:27769"
  dataPath: "/var/data/sessions.69"
  siteId: "SITE2"
```
## <span id="page-46-0"></span>**Sample Mongo GR Configuration File**

---

```
- title: "SESSION-SET1"
  setName: "set01"
  oplogSize: "1024"
  arbiters:
   - "arbiter-site3:27717"
  arbiterDataPath: "/var/data/sessions.1"
  primaryMembers:
    - "sessionmgr02-site1:27717"
  - "sessionmgr01-site1:27717"
  secondaryMembers:
   - "sessionmgr02-site2:27717"
   - "sessionmgr01-site2:27717"
  dataPath: "/var/data/sessions.1/set01"
  hotStandBy: "false"
  shardCount: "4"
  seeds: "sessionmgr01:sessionmgr02:27717"
  primaryMembersTag: "SITE1"
  secondaryMembersTag: "SITE2"
  siteId: "SITE1"
- title: "SESSION-SET2"
  setName: "set07"
  oplogSize: "1024"
  arbiters:
   - "arbiter-site3:27722"
  arbiterDataPath: "/var/data/sessions.7"
  members:
  - "sessionmgr03-site1:27722"
   - "sessionmgr04-site1:27722"
  dataPath: "/var/data/sessions.7"
  hotStandBy: "true"
  shardCount: "4"
  seeds: "sessionmgr03:sessionmgr04:27722"
  primaryMembersTag: "SITE1"
  secondaryMembersTag: "SITE2"
  siteId: "SITE1"
 - title: "BALANCE-SET1"
  setName: "set02"
  oplogSize: "1024"
```

```
 arbiters:
  - "arbiter-site3:27718"
  arbiterDataPath: "/var/data/sessions.2"
  primaryMembers:
  - "sessionmgr01-site1:27718"
  - "sessionmgr02-site1:27718"
  secondaryMembers:
  - "sessionmgr01-site2:27718"
  - "sessionmgr02-site2:27718"
  dataPath: "/var/data/sessions.2"
  primaryMembersTag: "SITE1"
  secondaryMembersTag: "SITE2"
  siteId: "SITE1"
- title: "REPORTING-SET1"
  setName: "set03"
  oplogSize: "1024"
  arbiters:
  - "arbiter-site3:27719"
  arbiterDataPath: "/var/data/sessions.3"
  members:
  - "sessionmgr03-site1:27719"
  - "sessionmgr04-site1:27719"
  dataPath: "/var/data/sessions.3"
  siteId: "SITE1"
- title: "SPR-SET1"
  setName: "set04"
  oplogSize: "1024"
  arbiters:
   - "arbiter-site3:27720"
  arbiterDataPath: "/var/data/sessions.4"
  primaryMembers:
  - "sessionmgr01-site1:27720"
  - "sessionmgr02-site1:27720"
  secondaryMembers:
  - "sessionmgr01-site2:27720"
  - "sessionmgr02-site2:27720"
  dataPath: "/var/data/sessions.4"
  primaryMembersTag: "SITE1"
  secondaryMembersTag: "SITE2"
  siteId: "SITE1"
- title: "AUDIT-SET1"
  setName: "set05"
  oplogSize: "1024"
  arbiters:
   - "arbiter-site3:27017"
  arbiterDataPath: "/var/data/sessions.5"
  members:
  - "sessionmgr03-site1:27017"
  - "sessionmgr04-site1:27017"
  dataPath: "/var/data/sessions.5"
  siteId: "SITE1"
- title: "ADMIN-SET1"
  setName: "set06"
  oplogSize: "1024"
  arbiters:
  - "arbiter-site3:27721"
  arbiterDataPath: "/var/data/sessions.6"
  primaryMembers:
  - "sessionmgr01-site1:27721"
  - "sessionmgr02-site1:27721"
  secondaryMembers:
  - "sessionmgr01-site2:27721"
  - "sessionmgr02-site2:27721"
  dataPath: "/var/data/sessions.6"
```

```
 siteId: "SITE1"
- title: "SESSION-SET63"
  setName: "set63"
  oplogSize: "1024"
  arbiters:
   - "arbiter-site3:27763"
  arbiterDataPath: "/var/data/sessions.63"
  primaryMembers:
   - "sessionmgr01-site2:27763"
   - "sessionmgr02-site2:27763"
  secondaryMembers:
   - "sessionmgr01-site1:27763"
   - "sessionmgr02-site1:27763"
  dataPath: "/var/data/sessions.1/set63"
   shardCount: "4"
  seeds: "sessionmgr01:sessionmgr02:27763"
  primaryMembersTag: "SITE2"
  secondaryMembersTag: "SITE1"
  siteId: "SITE2"
- title: "SESSION-SET68"
  setName: "set68"
  oplogSize: "1024"
  arbiters:
  - "arbiter-site3:27768"
  arbiterDataPath: "/var/data/sessions.68"
  members:
   - "sessionmgr03-site2:27768"
   - "sessionmgr04-site2:27768"
  dataPath: "/var/data/sessions.68"
  hotStandBy: "true"
  shardCount: "4"
  seeds: "sessionmgr01:sessionmgr02:27768"
  primaryMembersTag: "SITE2"
  secondaryMembersTag: "SITE1"
  siteId: "SITE2"
- title: "REPORTING-SET66"
  setName: "set66"
  oplogSize: "1024"
  arbiters:
   - "arbiter-site3:27766"
  arbiterDataPath: "/var/data/sessions.66"
  members:
  - "sessionmgr03-site2:27719"
   - "sessionmgr04-site2:27719"
  dataPath: "/var/data/sessions.66"
  siteId: "SITE2"
- title: "AUDIT-SET65"
  setName: "set65"
  oplogSize: "1024"
  arbiters:
   - "arbiter-site3:27765"
  arbiterDataPath: "/var/data/sessions.65"
  members:
  - "sessionmgr03-site2:27017"
   - "sessionmgr04-site2:27017"
  dataPath: "/var/data/sessions.65"
  siteId: "SITE2"
```
#### <span id="page-48-0"></span>**Sample GR Cluster Configuration File - site1**

**IPv4 Example:**

```
grConfig:
   clusterInfo:
     remotePcrfclient01IP: "192.169.21.54"
     remotePcrfclient02IP: "192.169.21.55"
IPv6 Example:
grConfig:
```

```
 clusterInfo:
  remotePcrfclient01IP: "[fd00:854::231]"
  remotePcrfclient02IP: "[fd00:854::232]"
```
#### <span id="page-49-0"></span>**Sample GR Cluster Configuration File - site2**

#### **IPv4 Example:**

```
grConfig:
   clusterInfo:
     remotePcrfclient01IP: "192.169.21.19"
     remotePcrfclient02IP: "192.169.21.20"
```
#### **IPv6 Example:**

```
grConfig:
   clusterInfo:
     remotePcrfclient01IP: "[fd00:854::221]"
     remotePcrfclient02IP: "[fd00:854::222]"
```
## <span id="page-49-1"></span>**Sample Set Priority File - site1**

```
- op: "set-priority"
  siteId: "SITE1"
  title: "SESSION"
- op: "set-priority"
  siteId: "SITE1"
  title: "SPR"
- op: "set-priority"
  siteId: "SITE1"
  title: "BALANCE"
- op: "set-priority"
```

```
 siteId: "SITE1"
 title: "ADMIN"
```
#### <span id="page-49-2"></span>**Sample Set Priority File - site2**

- op: "set-priority" siteId: "SITE2" title: "SESSION

 $\mathbf{I}$ 

#### <span id="page-50-0"></span>**Sample Shard Configuration File - site1**

```
'- op: "modify-shards"
  setName: "set01"
  hotStandBy: "false"
  shardCount: "4"
  seeds: "sessionmgr01:sessionmgr02:27717"
- op: "modify-shards"
  setName: "set07"
  hotStandBy: "true"
  shardCount: "4"
  seeds: "sessionmgr03:sessionmgr04:27722"
```
## <span id="page-50-1"></span>**Sample Shard Configuration File - site2**

```
- op: "modify-shards"
  setName: "set63"
  hotStandBy: "false"
  shardCount: "4"
  seeds: "sessionmgr01:sessionmgr02:27763"
- op: "modify-shards"
  setName: "set68"
  hotStandBy: "true"
  shardCount: "4"
  seeds: "sessionmgr03:sessionmgr04:27768"
```
## <span id="page-50-3"></span><span id="page-50-2"></span>**Sample Ring Configuration File**

- op: "modify-rings" setName: "set01"

## **Sample Geo Site Lookup Configuration File - site1**

```
grConfig:
   geoLookupConfig:
   - siteId: "SITE1"
     lookupKey:
     - "site1-gx-client.com"
```
The pattern matching is supported for site lookup mapping. In case the incoming host/realm does not match any of the values configured under LookupValues, request is dropped with the following exception in log: **Note**

GeoHASiteMappingNotFound - No realm/host to site mapping matched for: <incoming value>

## <span id="page-51-0"></span>**Sample Geo Site Lookup Configuration File - site2**

```
grConfig:
   geoLookupConfig:
   - siteId: "SITE2"
     lookupKey:
     - "site2-gx-client.com"
```
The pattern matching is supported for site lookup mapping. In case the incoming host/realm does not match any of the values configured under LookupValues, request is dropped with the following exception in log: **Note**

GeoHASiteMappingNotFound - No realm/host to site mapping matched for: <incoming value>

#### <span id="page-51-1"></span>**Sample Geo-tagging Configuration File - site1**

```
- op: "modify-geotag"
   title: "session"
   setName: "set01"
   primaryMembersTag: "SITE1"
   secondaryMembersTag: "SITE2"
- op: "modify-geotag"
   title: "balance"
    setName: "set02"
   primaryMembersTag: "SITE1"
   secondaryMembersTag: "SITE2"
- op: "modify-geotag"
   title: "spr"
   setName: "set04"
   primaryMembersTag: "SITE1"
   secondaryMembersTag: "SITE2"
```
#### <span id="page-51-3"></span><span id="page-51-2"></span>**Sample Geo-tagging Configuration File - site2**

```
op: "modify-geotag"
  title: "session"
  setName: "set63"
  primaryMembersTag: "SITE2"
  secondaryMembersTag: "SITE1"
```
#### **Sample Monitor Database Configuration File - site1**

dbMonitorForLb:

```
 setName:
   - SPR-SET1
```
- SESSION-SET1
- BALANCE-SET1
- ADMIN-SET1

```
dbMonitorForQns:
  stopUapi: "false"
  percentageSessDBFailure: 50
  setName:
    - SPR-SET1
     - SESSION-SET1
     - BALANCE-SET1
```

```
 - ADMIN-SET1
```
# <span id="page-52-0"></span>**Sample Monitor Database Configuration File - site2**

```
dbMonitorForLb:
   setName:
    - SESSION-SET63 
dbMonitorForQns:
   stopUapi: "false"
   percentageSessDBFailure: 50
  setName:
     - SESSION-SET63
```
I

ı